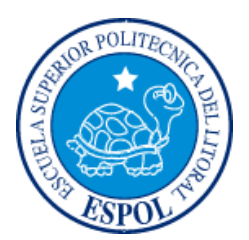

## **ESCUELA SUPERIOR POLITÉCNICA DEL LITORAL**

**Facultad De Ingeniería En Electricidad y Computación**

"DESARROLLO DE UNA APLICACIÓN WEB PARA AUTOMATIZAR LA INFORMACIÓN DEL PROCESO DE PRODUCCIÓN DE SACOS DE LA EMPRESA REYSAC"

## **INFORME DE PROYECTO INTEGRADOR**

Previo a la obtención del Título de:

## **LICENCIADO EN SISTEMAS DE INFORMACIÓN**

DOUGLAS CHRISTIAN APOLINARIO BRUNIS YAMILET ESTEFANY CONTRERAS CASTRO

> GUAYAQUIL - ECUADOR AÑO: 2017

### **AGRADECIMIENTOS**

Expreso mi más profunda gratitud a mi madre, Narcisa Castro, quien ha dedicado todo su esfuerzo, desde el momento que me dio la vida hasta el presente, para que no me faltara nada ni un solo día, sin su apoyo incondicional la realización de este proyecto no hubiera sido posible. Y a Dios, por mover las piezas del destino acorde a sus propósitos y permitirme culminar esta etapa en mi vida.

#### **Yamilet Contreras C.**

Agradezco a Dios por la oportunidad de llegar a estas instancias de mi vida, mis mayores agradecimientos a mis padres Carlos Apolinario y Yolanda Brunis por estar conmigo desde el comienzo, apoyándome en los mejores y peores momentos durante mi vida universitaria, además a mi novia Ma. Fernanda Amat quien estuvo dándome animos incondicionalmente para continuar.

#### **Christian Apolinario Brunis**

## **DEDICATORIA**

El presente proyecto lo dedico a mi mamá, sus enseñanzas me siguen y seguirán guiando mi camino y su fe en mi es el motor que me impulsa para lograr mis metas.

#### **Yamilet Contreras C.**

Este proyecto va dedicado a mis padres los cuales siempre me ayudaron en todo momento, dándome ánimos para seguir adelante y para esforzarme todos los días.

#### **Christian Apolinario Brunis**

# **TRIBUNAL DE EVALUACIÓN**

**Msig. Ronald Barrriga** PROFESOR EVALUADOR

Msig. Edgar López PROFESOR EVALUADOR

## **DECLARACIÓN EXPRESA**

**THE REAL PROPERTY REAL PROPERTY** 

"La responsabilidad y la autoría del contenido de este Trabajo de Titulación, nos corresponde exclusivamente; y damos nuestro consentimiento para que la ESPOL realice la comunicación pública de la obra por cualquier medio con el fin de promover la consulta, difusión y uso público de la producción intelectual"

Montey.

**Christian Apolinario B.** 

 $\mathsf{v}$ 

Lauite Cartresarlo ... ... ... ... ... ... .

**Yamilet Contreras C.** 

### **RESUMEN**

<span id="page-5-0"></span>En el presente proyecto se plantea el desarrollo de una página web con características adaptables para el uso en computadoras de escritorio, tabletas o celulares que posea conexión a internet, con la que se pueda llevar el control de la información relevante que se genera durante el proceso de producción de sacos para la empresa ReySac. Adicionalmente permite la consulta de reportes de la producción y su materia prima por turnos, días o semanas.

En el primer capítulo se analiza la situación actual de la empresa y su problemática con la sistematización del área de producción, se establecen los objetivos principales que debe cumplir la solución tecnológica a desarrollarse y se exploran las opciones tecnológicas existentes del mercado para definir el alcance del proyecto.

En el segundo capítulo se realiza el levantamiento de información de los procesos de la empresa mediante historias de usuarios, se propone una solución a la problemática planteada con sus respectivas herramientas para la programación y se describe el desarrollo del software trabajando con la metodología Scrum para desarrollo de proyectos ágiles

En el tercer capítulo se llevó a cabo el proceso de implementación del sitio web en la empresa y diferentes pruebas realizadas a la plataforma, asegurando así el cumplimiento de cada criterio de aceptación definido por el usuario.

# ÍNDICE GENERAL

<span id="page-6-0"></span>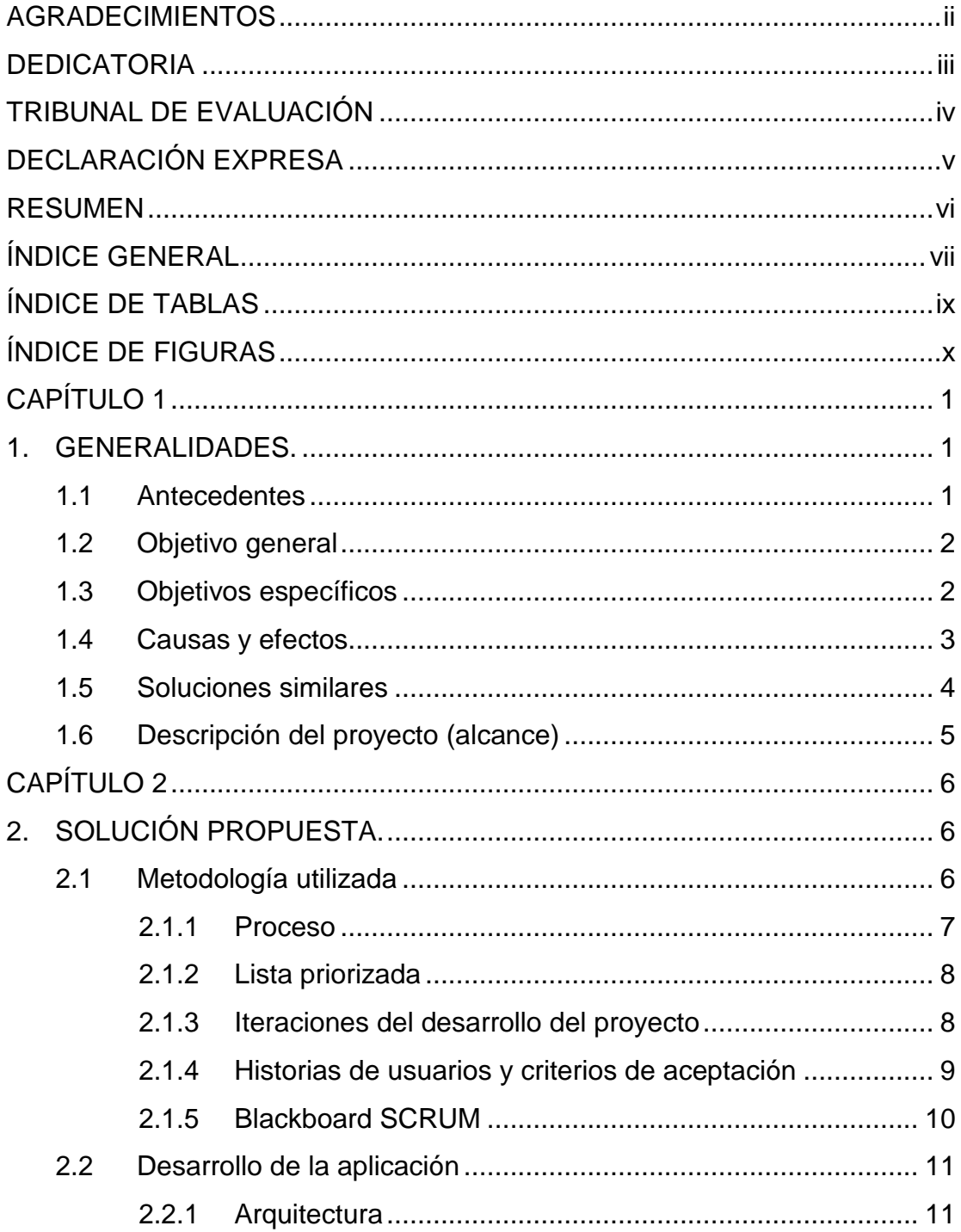

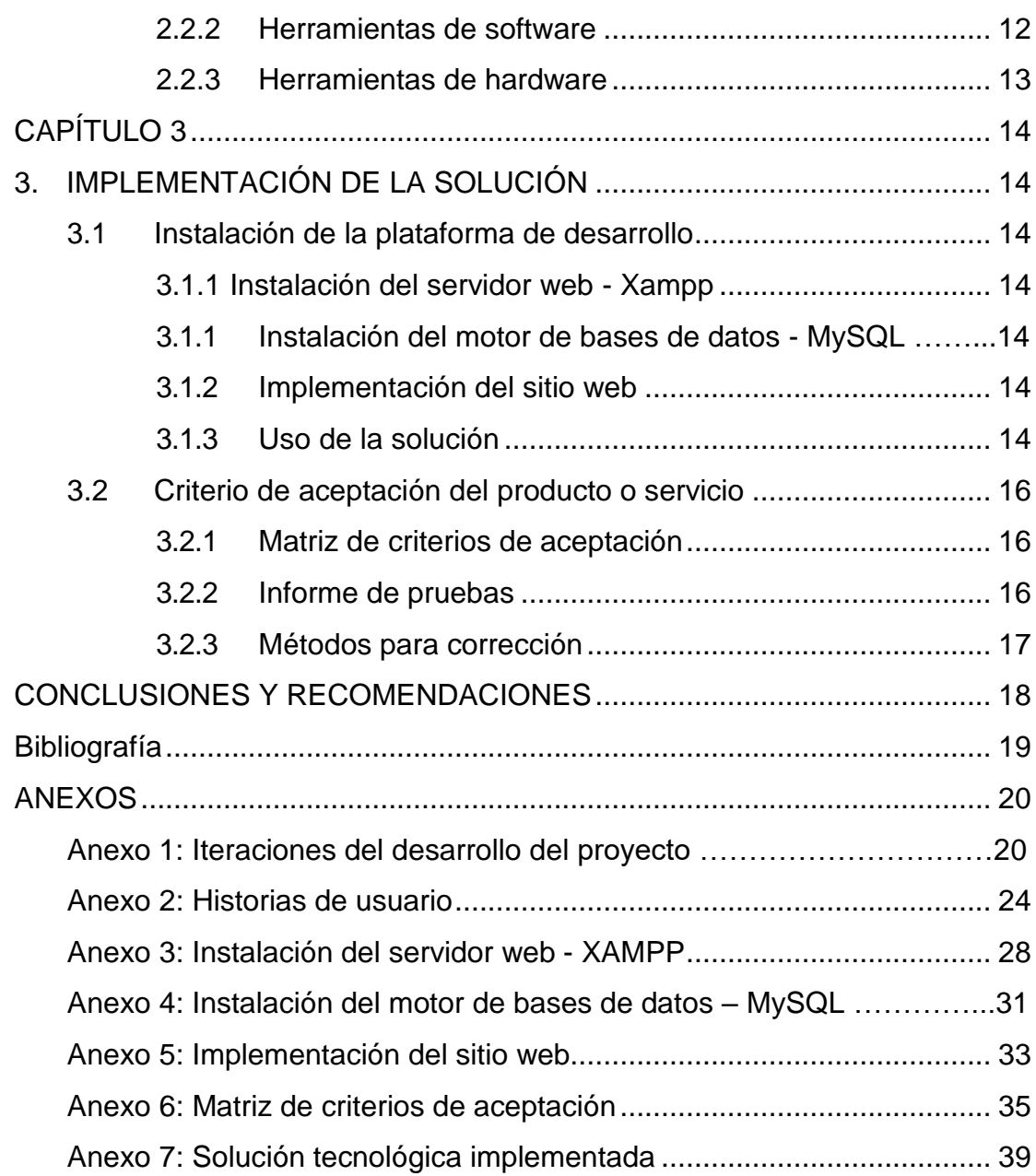

## ÍNDICE DE TABLAS

<span id="page-8-0"></span>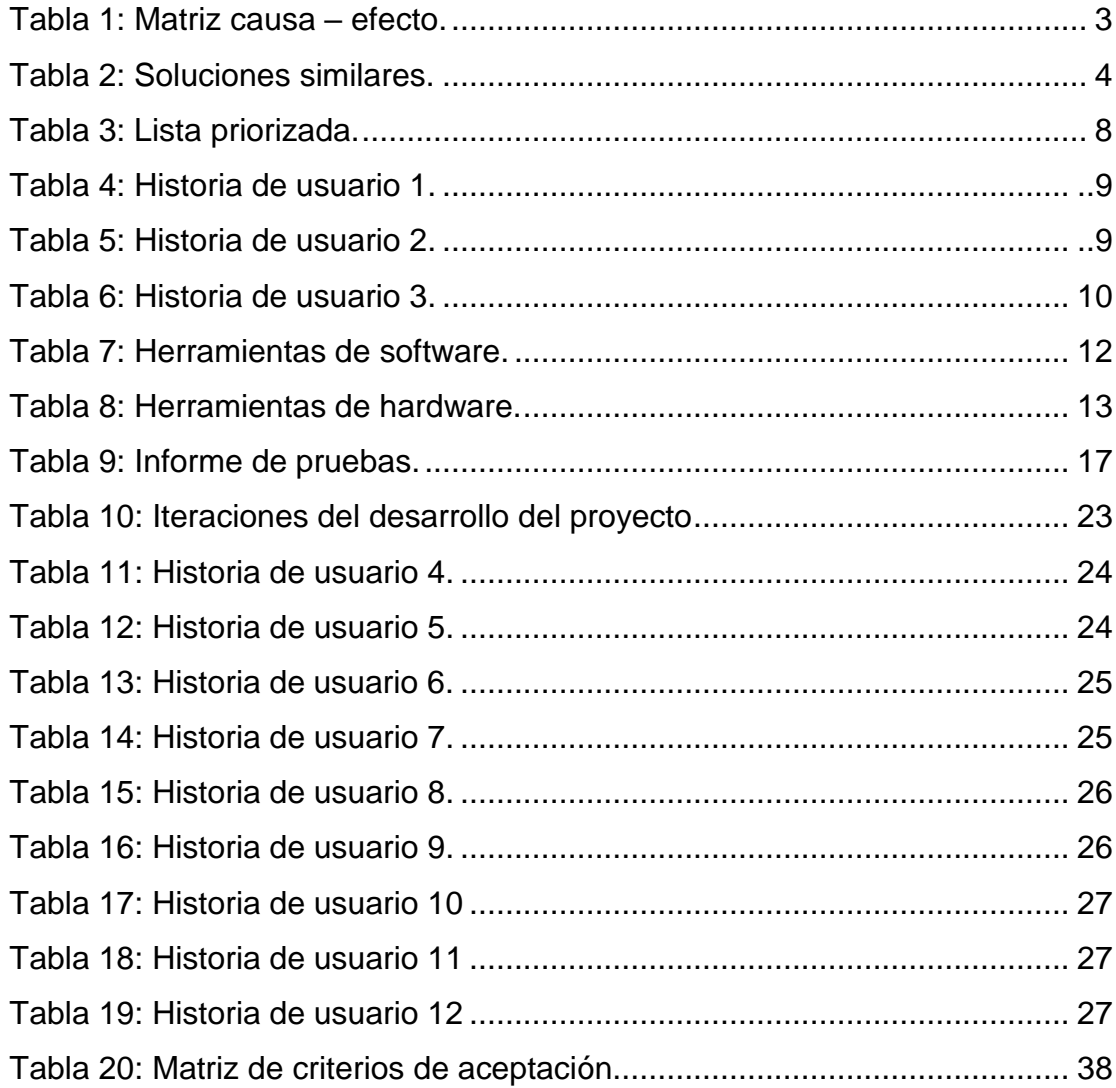

## **ÍNDICE DE FIGURAS**

<span id="page-9-0"></span>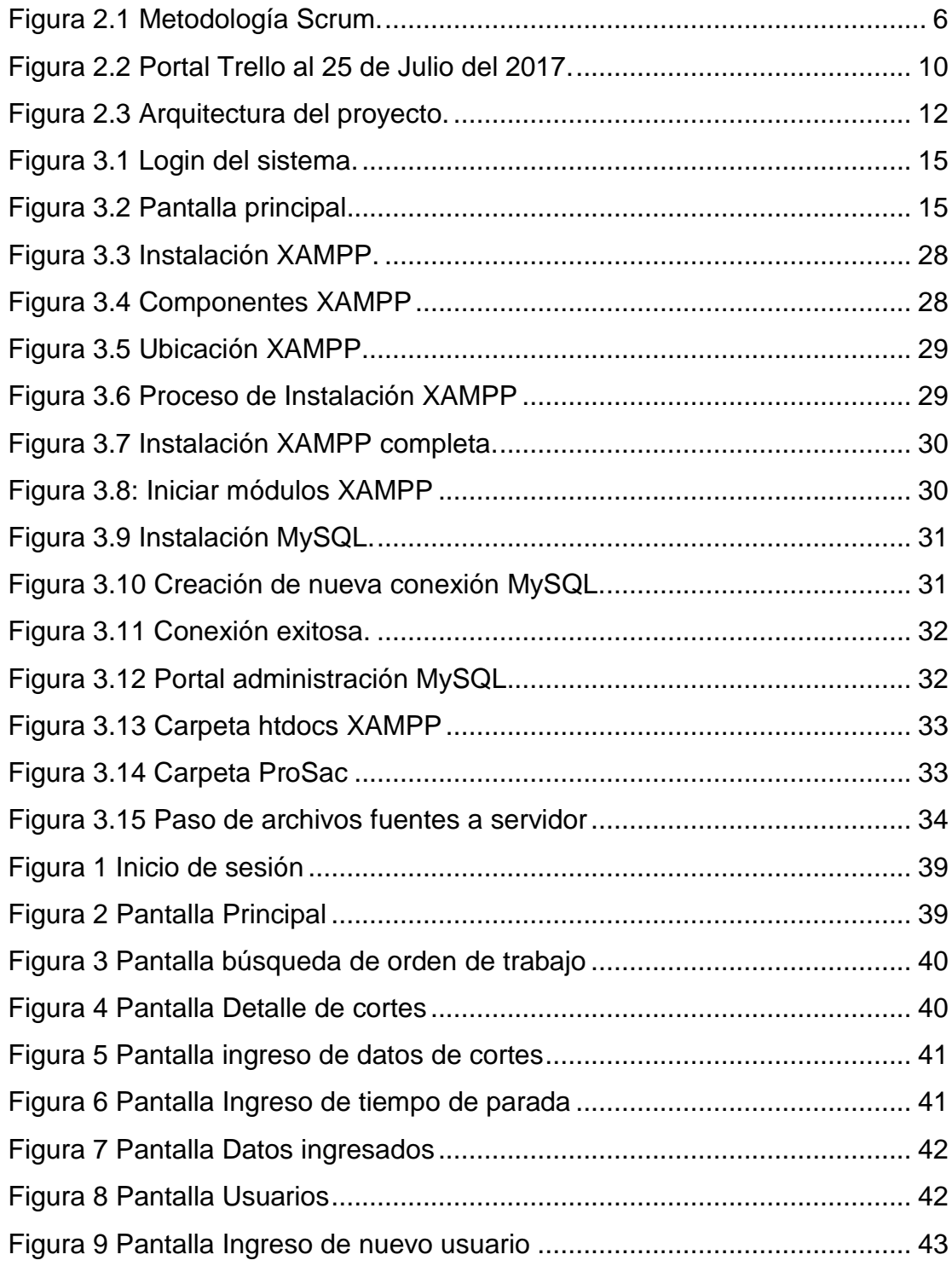

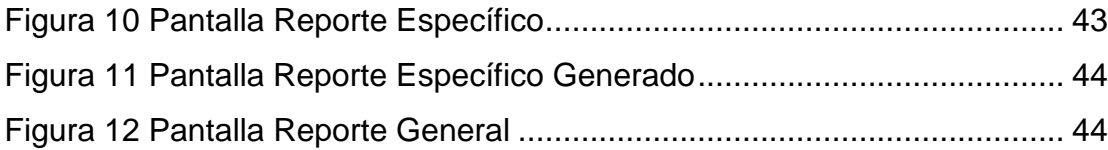

## **CAPÍTULO 1**

### <span id="page-11-1"></span><span id="page-11-0"></span>**1. GENERALIDADES.**

En el presente capítulo se plantea la problemática que se desea resolver en la empresa ReySac mediante el desarrollo de una página web. Se establece el objetivo general y los específicos y además el alcance que tendrá el proyecto.

#### <span id="page-11-2"></span>**1.1 Antecedentes**

Partiendo desde el 2011, en los últimos 6 años se ha observado un aumento de la matriz productiva en el Ecuador, el Gobierno Nacional apuesta al crecimiento turístico, económico y productivo, el PIB industrial y los contratos públicos aumentaron, mientras que las importaciones de alimentos agropecuarios disminuyeron considerablemente, casi un 50% entre los años 2006 y 2013.

Tomando en cuenta la producción agrícola del Ecuador que comprende maíz, café, yuca, arroz, cacao, papa, azúcar, cebada, entre otros, podemos notar la necesidad creciente de empaquetamiento o envasado de estos productos para que continúen su camino en la transformación de un producto terminado, o para la venta a usuarios finales, debido a esto, la industria de producción de sacos de yute o polipropileno ha aumentado su demanda.

En el Ecuador hay algunas empresas encargadas de la elaboración de sacos, por nombrar algunas: Plastisacks, Sacos Gallardo, Smurfit Kappa, ReySac, y trabajan arduamente para satisfacer las necesidades de sus clientes.

Enfocándonos en la empresa ReySac, de acuerdo al proceso de producción de la empresa, se manejan clientes, pedidos, producción, almacenamiento, despacho, etc., luego de generarse los pedidos de los clientes, se envía la orden de trabajo al área de manufacturación, donde se encuentran maquinarias denominadas cortadoras, las cuales son operadas por 3 grupos de trabajadores distribuidos en 3 turnos rotativos.

Los datos generados por los operadores de estas maquinarias y el

almacenamiento de los cortes son actualmente registrados en papel para luego ser ingresados en el sistema de control interno de la empresa, esto retrasa el proceso de distribución de los sacos de dos a tres días – dependiendo de los turnos de los empleados – por lo que se necesita la implementación de un módulo informático que ayude a ingresar estos datos de manera rápida para su posterior en tiempo real con el sistema de la empresa y poder despachar los pedidos de los clientes dentro de los plazos solicitados o en el menor tiempo posible, a su vez también permitir llevar un registro veraz del uso de la materia prima.

#### <span id="page-12-0"></span>**1.2 Objetivo General**

Diseñar un sistema de información que permita optimizar el registro de los datos generados en cada fase del proceso de producción de sacos de la empresa ReySac, con el fin de poder reducir el tiempo de despacho de cada pedido, lograr un control adecuado de materia prima, maquinarias y recursos humanos además de tener disponible información relevante que ayude a tomar decisiones que mejoren este proceso a futuro.

#### <span id="page-12-1"></span>**1.3 Objetivos Específicos**

- Analizar el proceso de producción de sacos de la empresa.
- Determinar las causas que generan los retrasos en el despacho de pedidos y/o problemas en la productividad.
- Identificar las acciones en las que interviene información relevante que sea manejada de manera manual.
- Identificar los beneficios que conlleva la implementación de un sistema de información.
- Definir los requerimientos para el respectivo diseño del sistema de automatización de datos.
- Elaborar el modelo de software con sus respectivos módulos que automatizarán el proceso de producción.

• Construir una base de datos con información que mediante reportes y gráficos facilite la toma de decisiones para mejorar el proceso de producción posteriormente.

#### <span id="page-13-0"></span>**1.4 Causas y efectos**

La empresa ReySac trabaja en su línea de producción trabaja las 24 horas, con empleados en turnos rotativos y diferentes bodegas en las cuales almacenan materia prima y productos terminados, los operadores de cada turno llevan registros del total de cortes realizados, qué pedidos ya pueden ser despachados y demás, de manera manual en hojas, los cuales dejan en la oficina de la secretaría con la encargada de turno.

Comúnmente estos papeles son ignorados por horas e incluso días, debido a los cambios de turno y a la desorganización de la oficina, adicional el ingreso de estos datos puede tomar varias horas y la corroboración de los datos, varias horas más, lo que se traduce en retraso para el despacho de los pedidos.

Clientes descontentos y operarios manejando documentación innecesaria son algunos de los efectos de la falta de implementación de una solución informática en los procesos de producción; a pesar de que ReySac posee maquinarias de alta calidad para la elaboración de sus productos, los datos que éstas generan no han sido tomados en cuenta.

A modo de resumen se pueden observar las causas y efectos en la Tabla 1.

<span id="page-13-1"></span>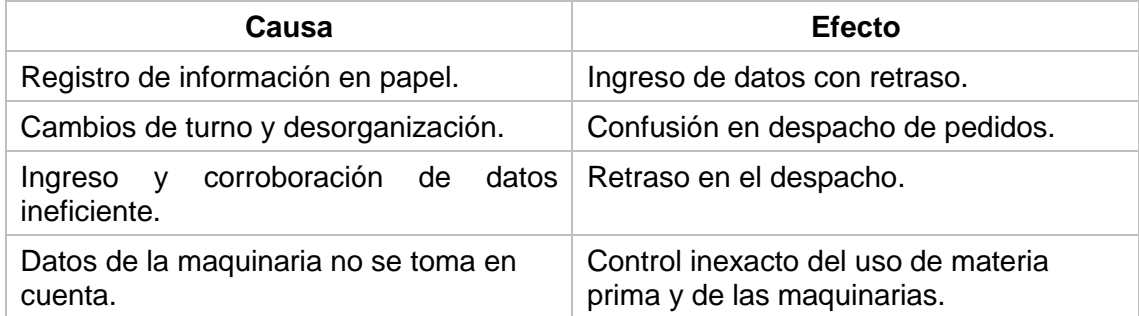

**Tabla 1: Matriz Causa – Efecto.**

### <span id="page-14-0"></span>**1.5 Soluciones similares**

En la Tabla 2 mostramos soluciones similares a la aplicación web desarrollada, dichos softwares manejan el registro de la producción.

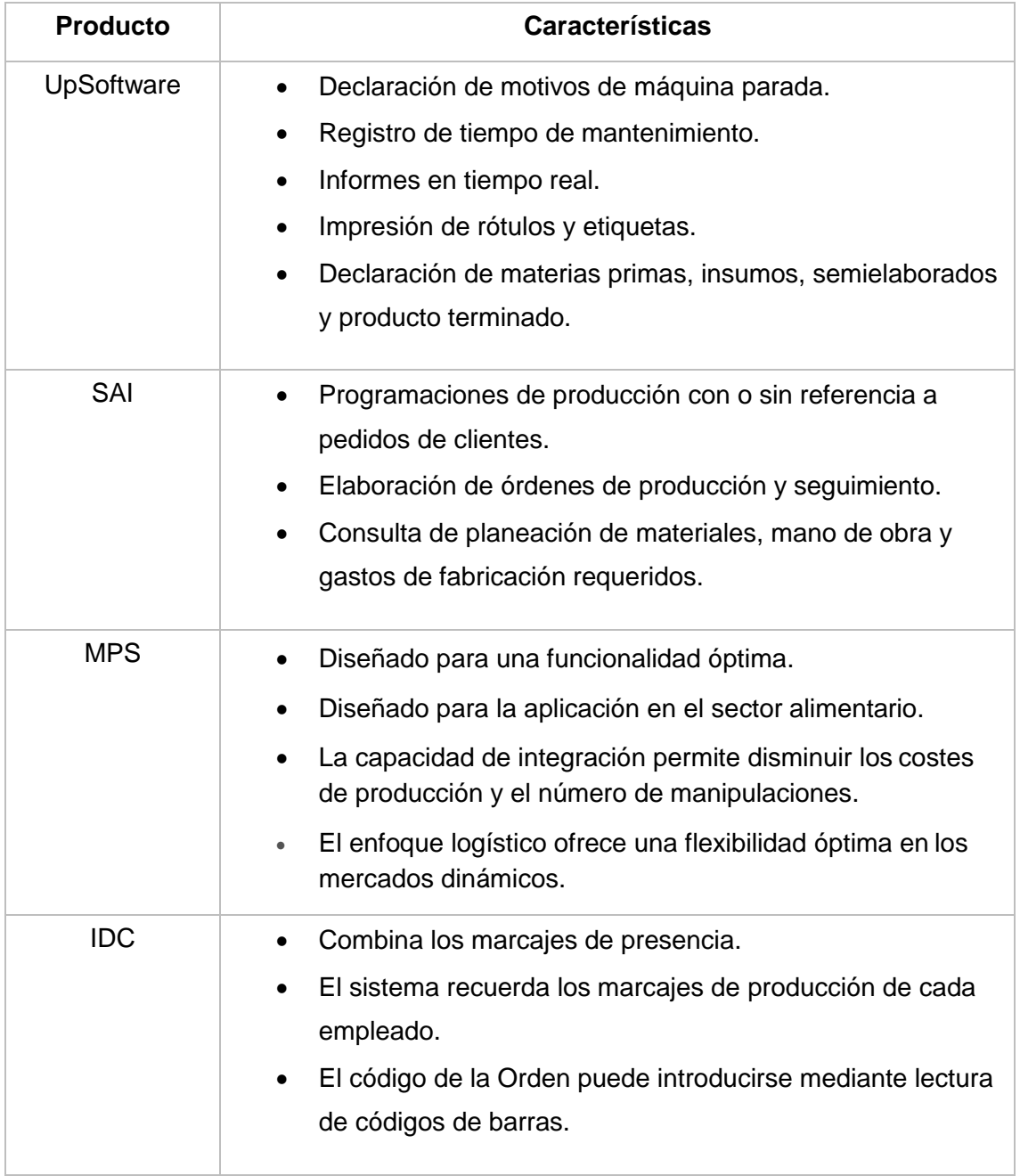

<span id="page-14-1"></span>**Tabla 2: Soluciones Similares.**

#### <span id="page-15-0"></span>**1.6 Descripción del proyecto (alcance)**

El sistema informático ProSac que se desarrollará cubrirá el ingreso, y administración de toda la información relevante que se genere durante el proceso de la producción de sacos de polipropileno.

Se ha dividido el alcance en tres ejes principales:

- **Diseño Adaptable:** Se pretende desarrollar una solución web con características de tipo adaptable a dispositivos móviles para que pueda ser usada en computadoras, tabletas, celulares o cualquier dispositivo similar que pueda conectarse a la intranet de la empresa mediante wifi.
- **Ingreso de Datos:** el sistema permitirá a los trabajadores el ingreso de datos idealmente mediante el uso de computadoras que serán implementadas en lugares estratégicos en el área de producción de sacos de la empresa.
- **Generación de Reportes:** Con los datos recopilados se busca tener adicionalmente un control de materia prima, desempeño de producción por turnos, días o semanas, y reportes mensuales que sirvan para analizar el trabajo realizado por la planta y poder determinar si se pueden realizar mejoras para aumentar la productividad de la empresa o para aprovechar de mejor manera los recursos disponibles.

## **CAPÍTULO 2**

## <span id="page-16-1"></span><span id="page-16-0"></span>**2. SOLUCIÓN PROPUESTA.**

En el presente capítulo se propone la solución que se dará a la problemática planteada, desarrollando el software con la metodología ágil Scrum para gestionar cada parte del proyecto. Se establece la lista priorizada en base a necesidades del negocio, se definen las historias de usuarios con sus respectivos criterios de aceptación que permitirán establecer que el producto esté acorde con las expectativas del cliente, se indica el software usado para el control de las tareas y las tecnologías informáticas que se usaron para el desarrollo de la página web.

#### <span id="page-16-2"></span>**2.1 Metodología utilizada**

Para el desarrollo del software se utilizó la metodología ágil Scrum, la cual es una metodología de adaptación, iterativa, rápida y flexible, que permite administrar cada una de las fases del proyecto de manera fácil y así alcanzar los objetivos y dando como resultado un producto final que ofrezca un valor significativo para la empresa [1].

Scrum divide los ciclos de trabajo en Sprints, los cuales representan la división de las tareas a resolverse en el sistema durante un tiempo determinado, dichas tareas pueden ir cambiando o aumentando de acuerdo a las necesidades o nuevos requerimientos, obteniendo como producto final un sistema acoplado a las exigencias reales del cliente, como se muestra en la Figura 2.1.

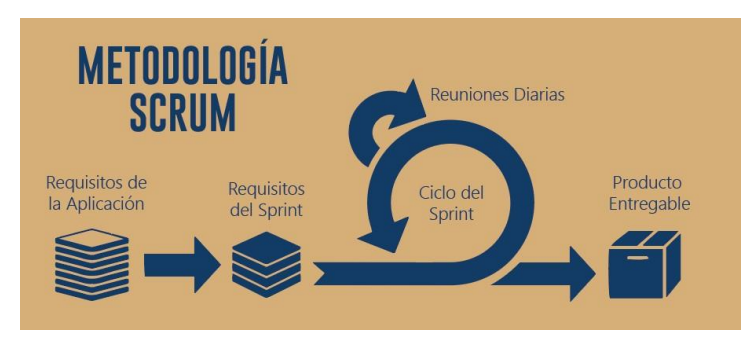

<span id="page-16-3"></span>**Figura 2.1 Metodología Scrum.**

#### <span id="page-17-0"></span>**2.1.1 Proceso**

Se realiza el desarrollo de manera incremental e iterativa. En cada iteración está preestablecida la duración entre 1 a 2 semanas, dando como resultado una versión del software con nuevas características listas para ser usadas. En cada Sprint nuevo, se ajusta la funcionalidad según el alcance del software.

El Equipo de SCRUM se forma por los roles siguientes [2]:

**Scrum Master:** Persona que lidera al equipo y lo guía para que se cumplan las reglas y procesos de la metodología. Además, gestiona la reducción de impedimentos del proyecto y trabaja con el Product Owner para poder maximizar el retorno de la inversión.

**Product Owner:** Es el representante de los accionistas y clientes que van a utilizar el software, es una pieza clave en el proyecto y su responsabilidad principal es transmitir la visión y los objetivos del negocio al equipo de Scrum. Adicionalmente administra la Lista Priorizada o Product Backlog, definiendo las tareas a realizar y su prioridad.

**Team**: Es el grupo de profesionales con conocimientos necesarios técnicos los cuales desarrollan el proyecto de forma conjunta y realizan las historias a las que se comprometen al comienzo de cada sprint.

Para obtener un sistema acorde a las necesidades del cliente, se han definido con el Product Owner los siguientes puntos:

- Especificación de requerimientos Historias de Usuarios
- Plan de tareas Lista Priorizada
- Criterios de aceptación

#### <span id="page-18-0"></span>**2.1.2 Lista priorizada**

La siguiente es la lista priorizada que se definió con el equipo Scrum para el proyecto, como observa en la Tabla 3.

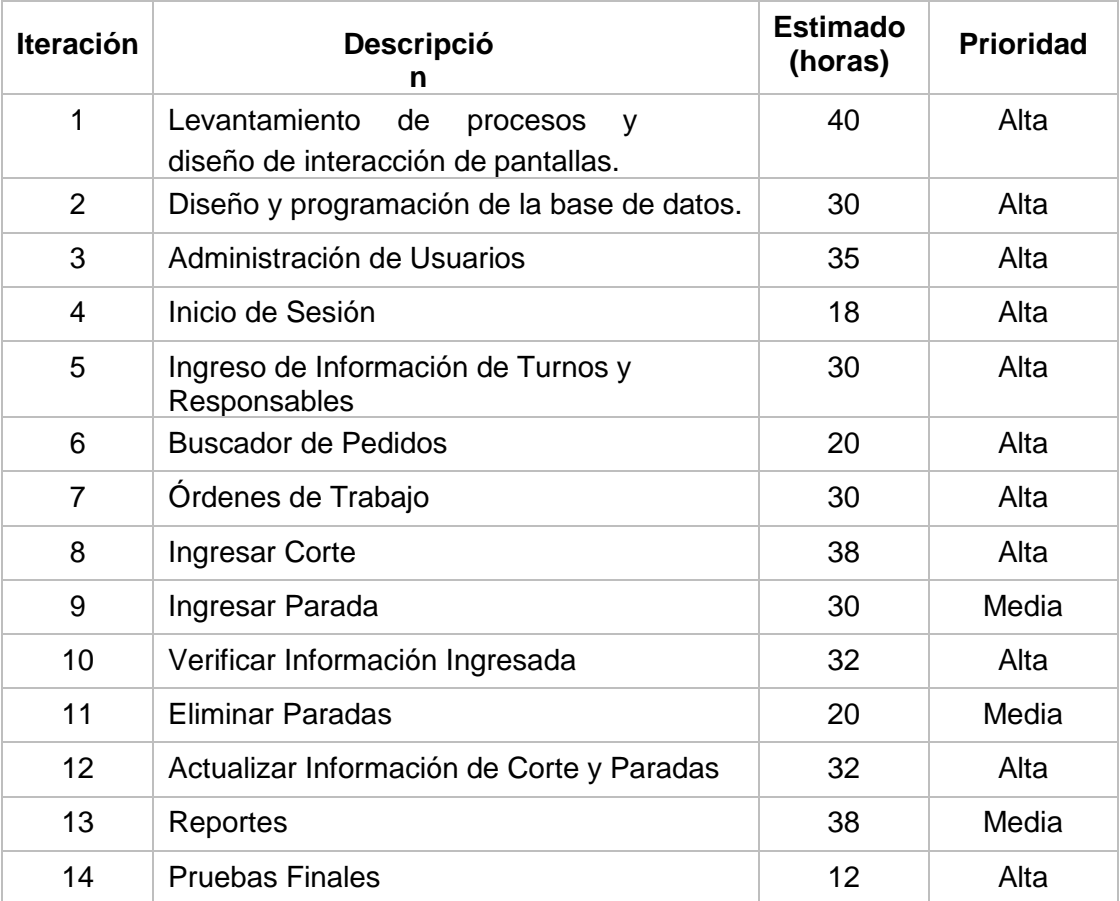

#### **Tabla 3: Lista priorizada.**

#### <span id="page-18-2"></span><span id="page-18-1"></span>**2.1.3 Iteraciones del desarrollo del proyecto**

La Tabla 11 recopila las actividades realizadas para cada iteración del proyecto, los usuarios responsables y el tiempo estimado de culminación, el listado completo se encuentra en el Anexo 1.

## <span id="page-19-0"></span>**2.1.4 Historias de usuarios y criterios de aceptación**

A continuación, se hace referencia a las principales historias de usuario definidas para el proyecto, el listo completo se encuentra en el Anexo 1.

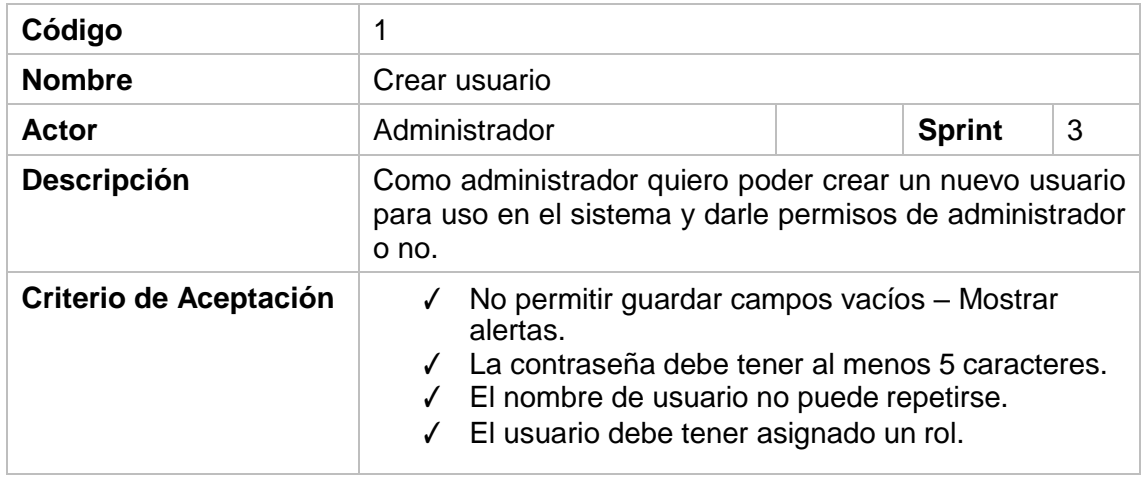

### **Tabla 4: Historia de usuario 1.**

<span id="page-19-1"></span>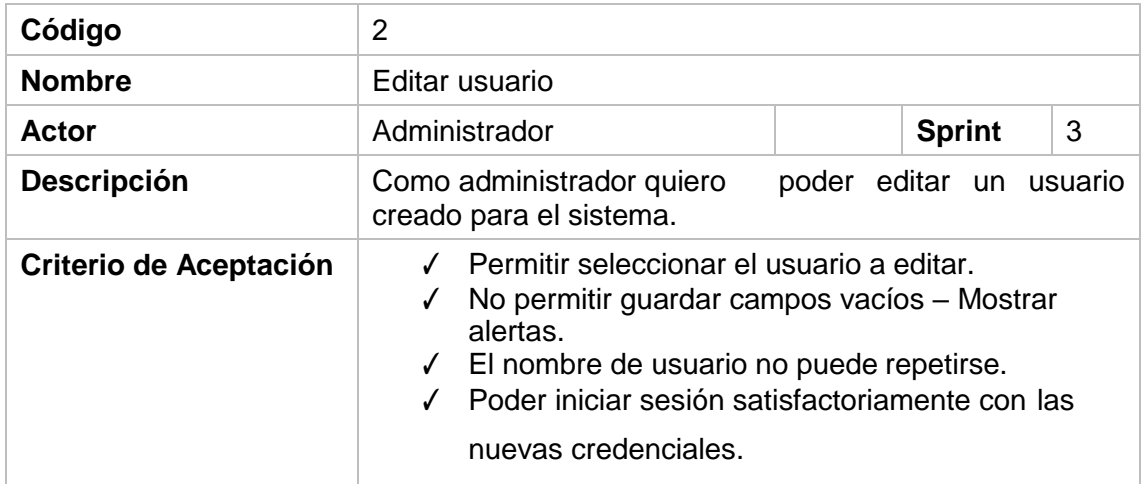

<span id="page-19-2"></span>**Tabla 5: Historia de usuario 2.**

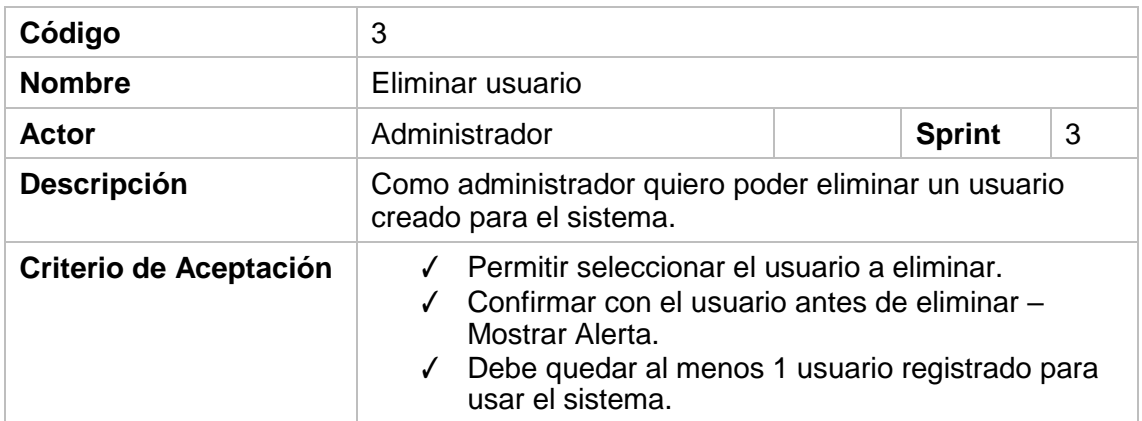

**Tabla 6: Historia de usuario 3.**

#### <span id="page-20-1"></span><span id="page-20-0"></span>**2.1.5 Blackboard SCRUM**

Para llevar un control de tareas para el proyecto, se utilizó la herramienta web Trello, la cual nos permite ver todas las actividades que están pendientes, en proceso y las finalizadas [3].

En la Figura 2.2 se muestra la planificación de la herramienta Trello al 25 de Julio del 2017.

<span id="page-20-2"></span>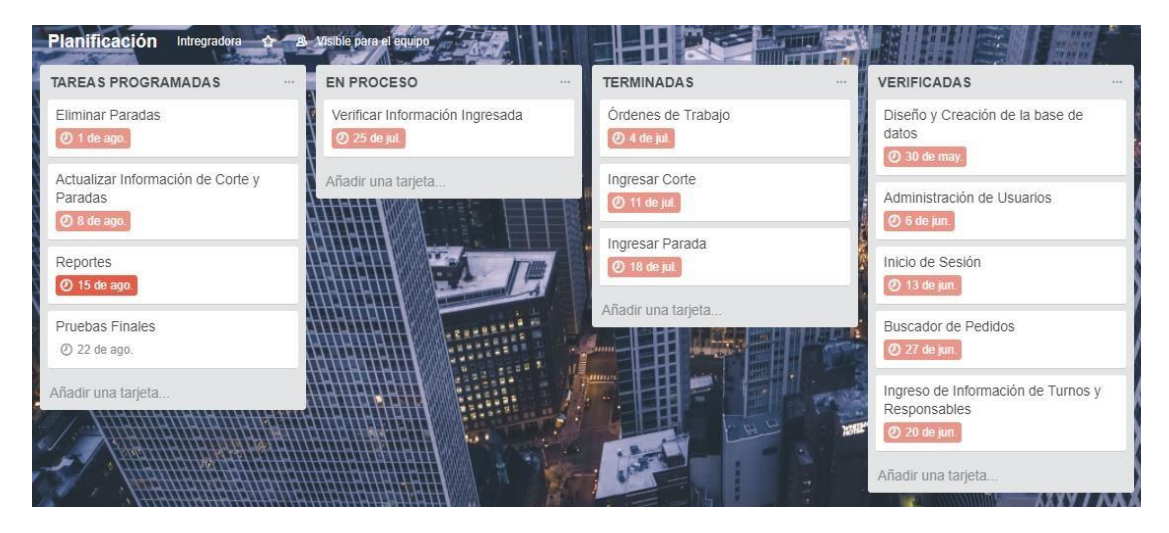

**Figura 2.1.2 Portal trello al 25 de julio del 2017.**

#### <span id="page-21-0"></span>**2.2 Desarrollo de la aplicación**

La aplicación es de uso Web, con características de diseño adaptables para cualquier tamaño de pantalla, lo que la hace utilizable en celulares, tabletas o computadoras.

La plataforma de trabajo es Open Source, tanto hardware como software, ya que la empresa en la cual se va a implementar la aplicación web tiene estas herramientas.

#### <span id="page-21-1"></span>**2.2.1 Arquitectura**

ProSac utiliza la arquitectura Cliente-Servidor, la cual es un modelo computacional en el cual el Servidor hospeda, entrega y administra la mayoría de recursos y servicios para que sean consumidos por el Cliente.

Este tipo de arquitectura tiene uno o más computadoras clientes conectadas a un servidor o computadora central que hace las veces del servidor sobre una red de internet o en este caso específico se usará la Intranet de la empresa.

Este sistema permite compartir los recursos informáticos, funciona cuando el cliente envía una petición al servidor por medio de la red, la cual es procesada y entregada al cliente. El servidor puede manejar muchos clientes simultáneamente.

En la empresa ReySac se usará el servidor dedicado de la empresa para hospedar los archivos de nuestra página web y puedan ser accedidos con el uso de un explorador web siempre y cuando el cliente esté conectado a la intranet.

En la Figura 2.3 se puede observar gráficamente la interacción de los componentes de la arquitectura.

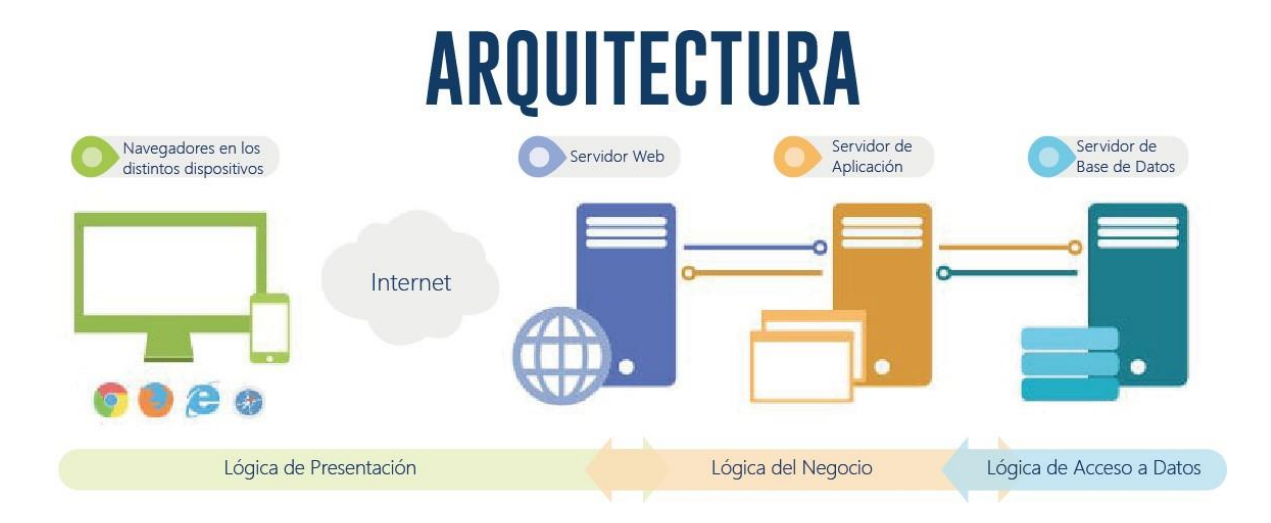

### **Figura 2.3 Arquitectura del proyecto.**

#### <span id="page-22-2"></span><span id="page-22-0"></span>**2.2.2 Herramientas de software**

Para desarrollar la aplicación web se utilizaron las siguientes herramientas que se muestran en la Tabla 7.

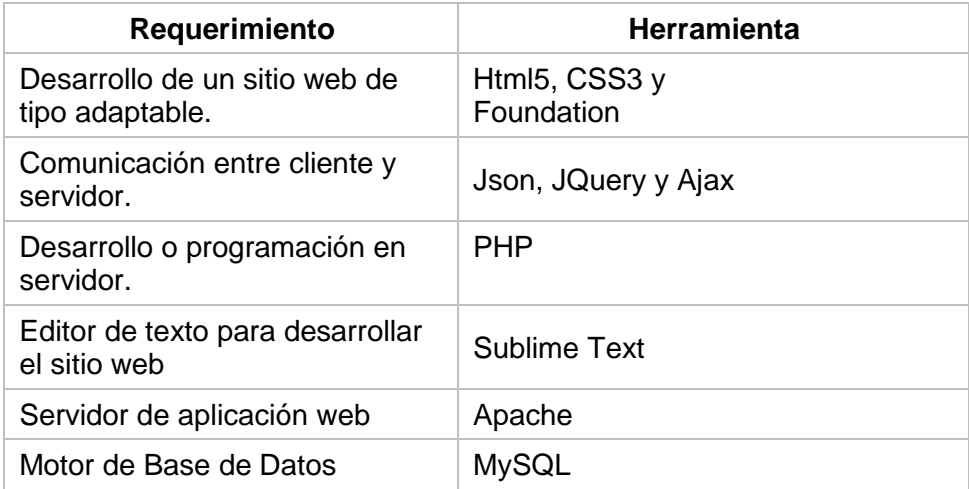

<span id="page-22-1"></span>**Tabla 7: Herramientas de software.**

### <span id="page-23-0"></span>**2.2.3 Herramientas de hardware**

El hardware que fue utilizado para la implementación de la aplicación se muestra en la Tabla 8.

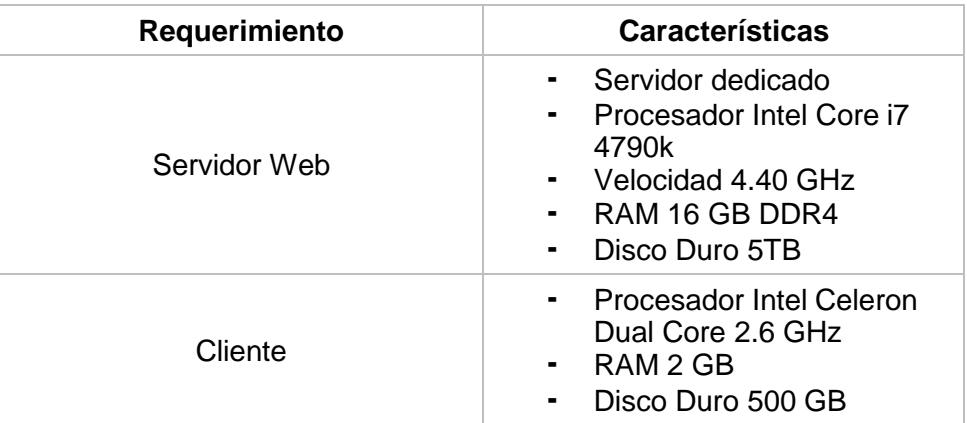

<span id="page-23-1"></span>**Tabla 8: Herramientas de hardware.**

## **CAPÍTULO 3**

## <span id="page-24-1"></span><span id="page-24-0"></span>**3. IMPLEMENTACIÓN DE LA SOLUCIÓN**

En el presente capítulo se indica las herramientas usadas para la configuración de la plataforma de desarrollo y su instalación, se presentan las opciones del aplicativo, cumpliendo con cada criterio de aceptación definido y la metodología usada para el desarrollo de este.

#### <span id="page-24-2"></span>**3.1 Instalación de la plataforma de desarrollo**

Para el desarrollo de la aplicación web se utilizó siguiente:

#### <span id="page-24-3"></span>**3.1.1 Instalación del servidor web - Xampp**

Xampp (X: Sistemas Operativos, M: MySQL, P: PHP, P: Perl) es un paquete de herramientas para Windows, el cual nos permite instalar los servicios que necesitamos correr para que la página web pueda ser accedida por los usuarios. Los componentes que se necesita para el desarrollo son Apache, PHP y MySQL.

Para referencia de cómo realizar la instalación ver Anexo 2.

#### <span id="page-24-4"></span>**3.1.1 Instalación del motor de bases de datos - MySQL**

Es el gestor de Bases de Datos relacional que permitirá la interacción con el servidor además de la administración de los esquemas de datos que serán ingresados por los usuarios del sistema.

Para referencia de cómo realizar la instalación ver Anexo 3.

#### <span id="page-24-5"></span>**3.1.2 Implementación del sitio web**

Luego de instalado y configurado el servidor Apache de la empresa, se procede a subir los archivos fuente del proyecto al servidor.

Para referencia de la implementación ver Anexo 4.

#### <span id="page-24-6"></span>**3.1.3 Uso de la solución**

Siendo el proyecto una solución web, implementada en los servidores de

la empresa mediante su intranet, lo único necesario para acceder a la misma es tener acceso a una computadora con un explorador web instalado, y escribir la dirección:

www.intranet.reysac.com/ProSac

El cual cargará la respectiva pantalla de Inicio de Sesión del sistema ProSac. Ver figura 3.1 y 3.2.

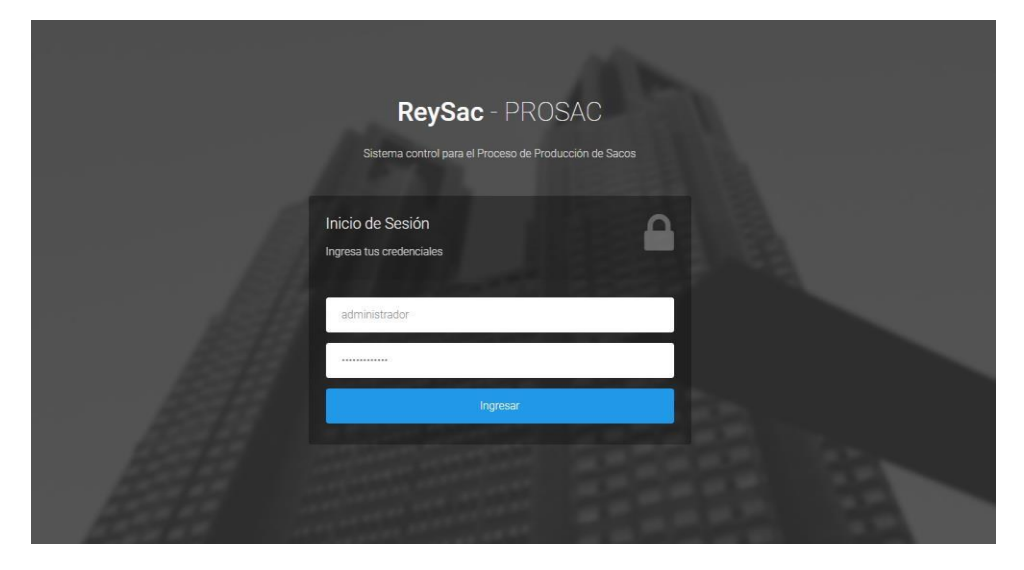

**Figura 3.1 Login del sistema.**

<span id="page-25-0"></span>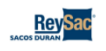

Usuario ASD - GSalir

#### **TURNO Y RESPONSABLES**

Ingresa los datos del turno respectivo y los operarios responsables del mismo

<span id="page-25-1"></span>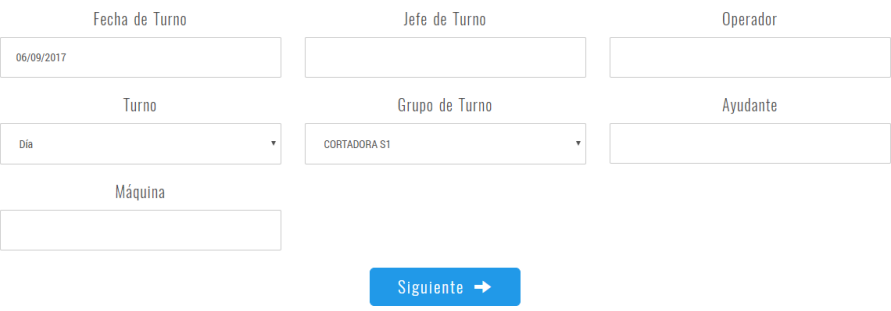

**Figura 3.2 Pantalla principal.**

#### <span id="page-26-0"></span>**3.2 Criterio de aceptación del producto o servicio**

De acuerdo a las historias de usuario y a los criterios de aceptación definidos en cada una de ellas, se presenta la siguiente matriz:

#### <span id="page-26-1"></span>**3.2.1 Matriz de criterios de aceptación**

La matriz de criterios de aceptación se elaboró para poder medir que el software realizado cumpla con las expectativas del cliente en cada una de las iteraciones, para así poder garantizar un producto final satisfactorio.

La referencia de la matriz completa se encuentra en el Anexo 5.

#### **3.2.2 Informe de pruebas**

En la tabla 9 se puede encontrar el detalle de las pruebas realizadas.

<span id="page-26-2"></span>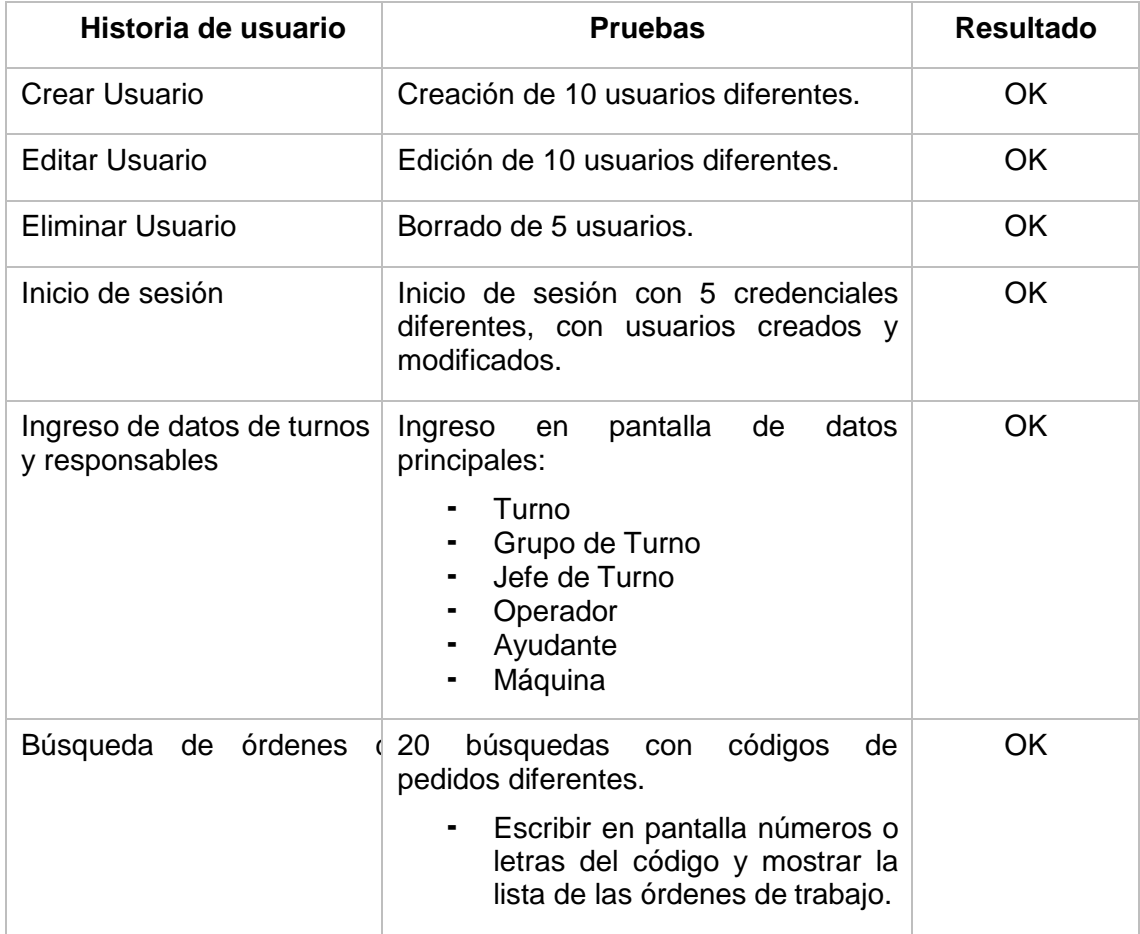

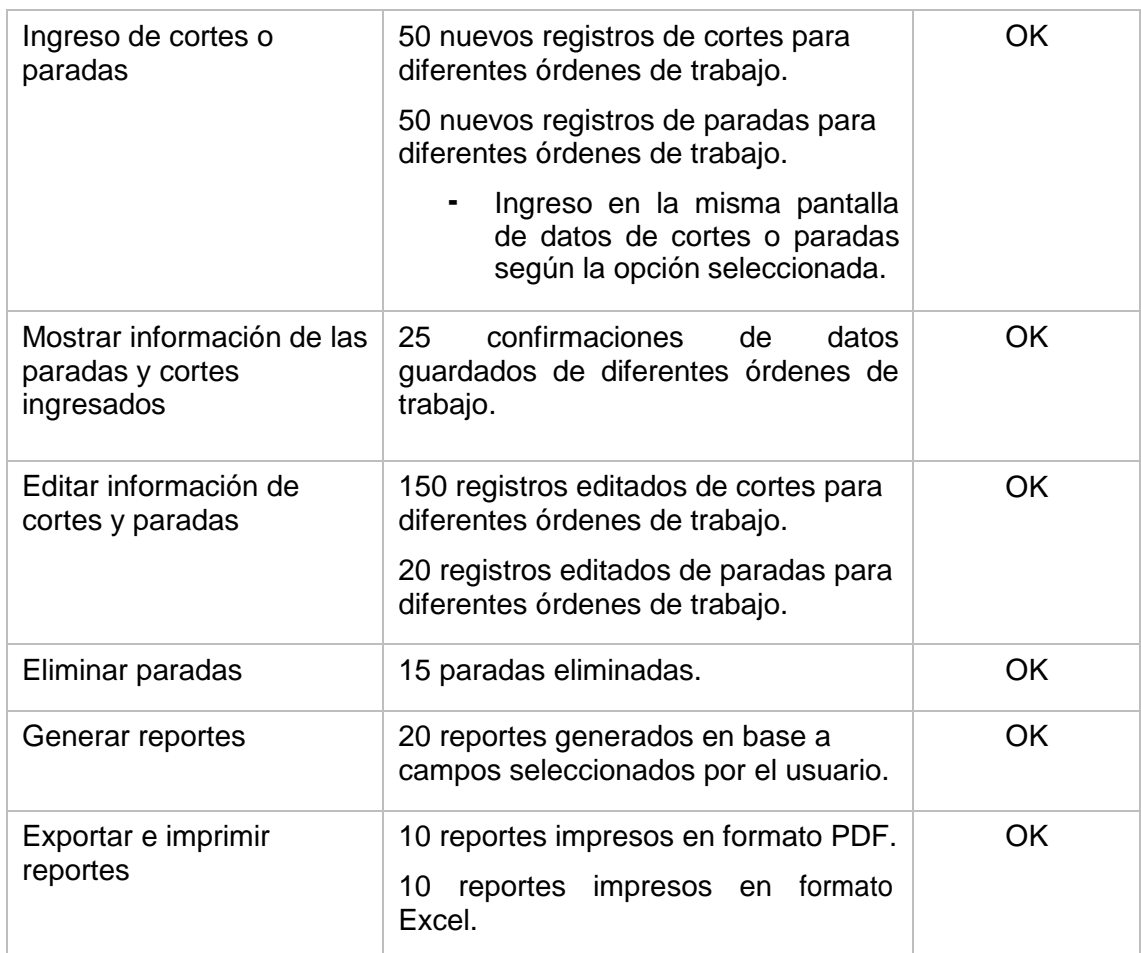

#### **Tabla 9: Informe de pruebas.**

#### <span id="page-27-1"></span><span id="page-27-0"></span>**3.2.3 Métodos para corrección**

Por el uso de la metodología SCRUM, al final de cada interacción o sprint, el Product Owner revisaba y corroboraba que las actividades y los criterios de aceptación sean correctos, si no lo eran o si se deseaba agregar nuevas funcionalidades, se procedía a actualizar el siguiente sprint y al final de este se presentaba las mejoras, logrando el desarrollo de un proyecto que funcional que cumpla con todas las expectativas del cliente.

## **CONCLUSIONES Y RECOMENDACIONES**

<span id="page-28-0"></span>ProSac ha automatizado gran parte del control del proceso de producción de la empresa ReySac, los datos escritos en papel han desaparecido para estar ahora disponibles en una base de datos, el tiempo de despacho de las órdenes de trabajo ha disminuido, y se pudieron hacer mejoras al proceso en sí.

En la parte tecnológica, se pensó como mejor alternativa el desarrollo de un sitio web, dado que desde cualquier artefacto con conexión a internet se podría acceder al mismo.

Debido al uso de la metodología SCRUM, el proyecto ha estado en implementación en la empresa ReySac desde el mes de junio del 2017, lo que nos permitió obtener retroalimentación necesaria para corregir procesos y opciones del sistema.

La información obtenida y la generación de reportes son ahora de gran ayuda para los jefes de turno y para el gerente de la empresa ya que les permite monitorear el uso de sus maquinarias, materia prima e incluso horas trabajadas de su personal, esto prueba lo necesario que es el uso de sistemas computacionales en cualquier ámbito laboral, sea productivo o administrativo.

La empresa ReySac posee un sistema propio y diferente para generar pedidos y órdenes de trabajo, incluyendo contabilidad, ProSac tiene sus propias bases de datos para el almacenamiento de la información del proceso de producción, por lo que se recomienda que en un futuro pueda conectarse directamente con el sistema de la empresa para aprovechar la información generada y enviarla a los módulos de Recursos Humanos, compras, etc., o a cualquier otro que pueda resultarle de utilidad estos datos.

Además, podría ser integrado con un sistema de inteligencia de negocios para mostrar los datos generados por ProSac y evidenciarlos de manera gráfica para poder otorgar la fácil visualización de los resultados obtenidos por un periodo de tiempo a los solicitantes de estos reportes.

## **BIBLIOGRAFÍA**

- <span id="page-29-0"></span>[1] T. Satpathy, Una guía para el conocimiento de Scrum (Guía SBOK™), Phoenix, Arizona: SCRUMstudy™, 2013.
- [2] S. Org, «Scrum.org,» 2017. [En línea]. Available: https[://www.scrum.org/resources/what-is-scrum.](http://www.scrum.org/resources/what-is-scrum)
- [3] T. Corporation, «Trello,» 2017. [En línea]. Available: https://trello.com/.

## **ANEXOS**

## <span id="page-30-0"></span>**Anexo 1: Iteraciones del desarrollo del proyecto**

<span id="page-30-1"></span>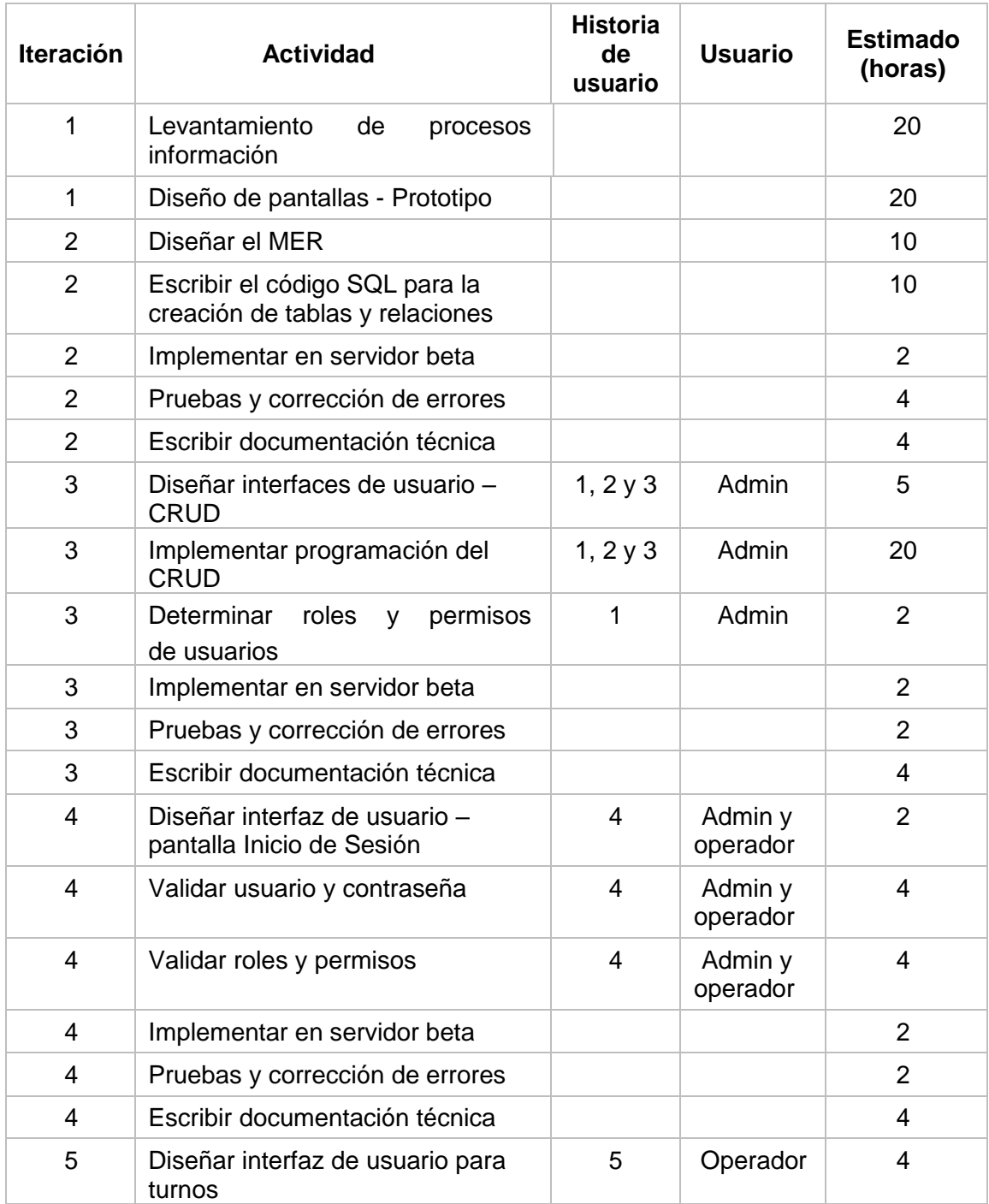

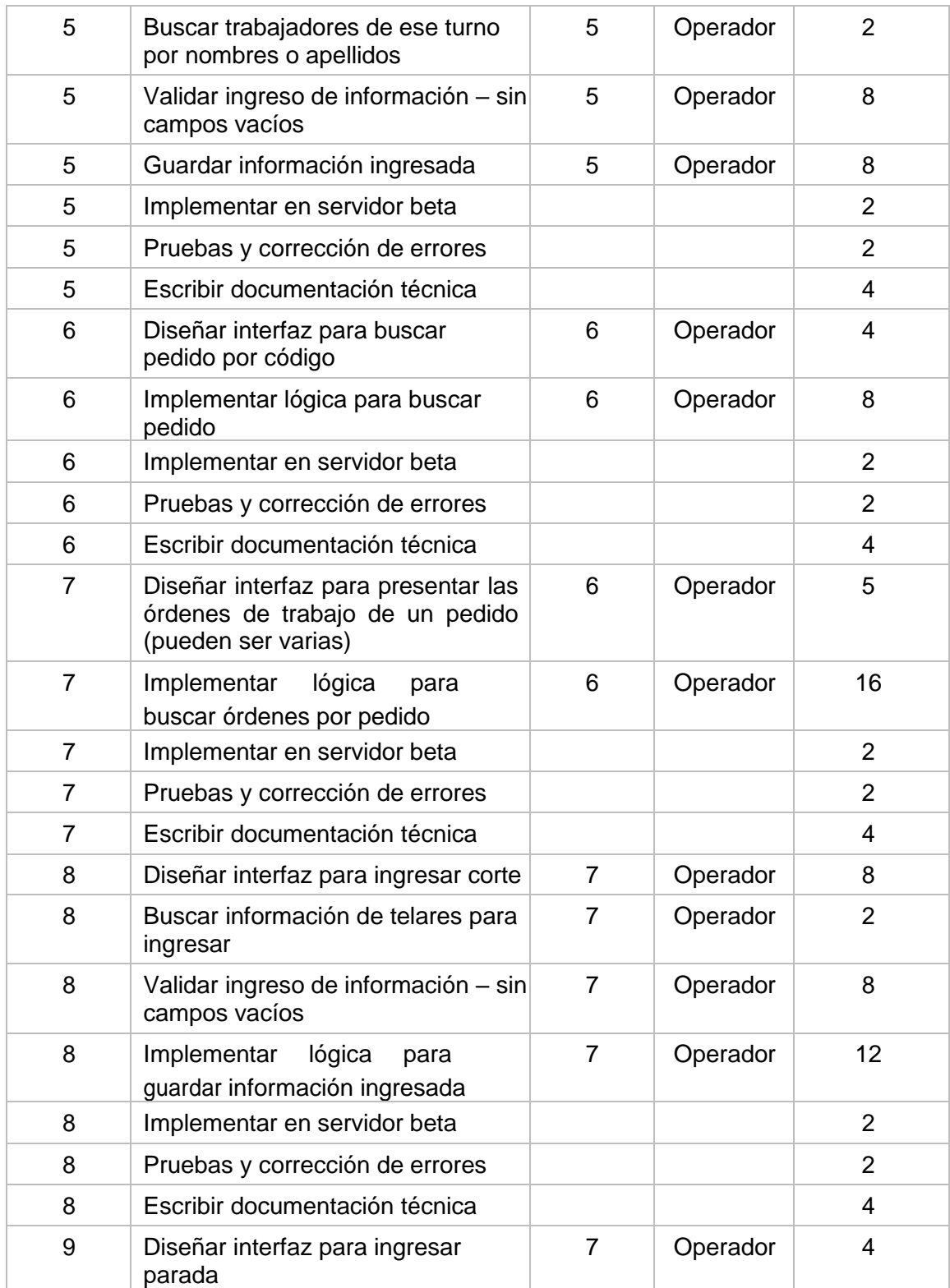

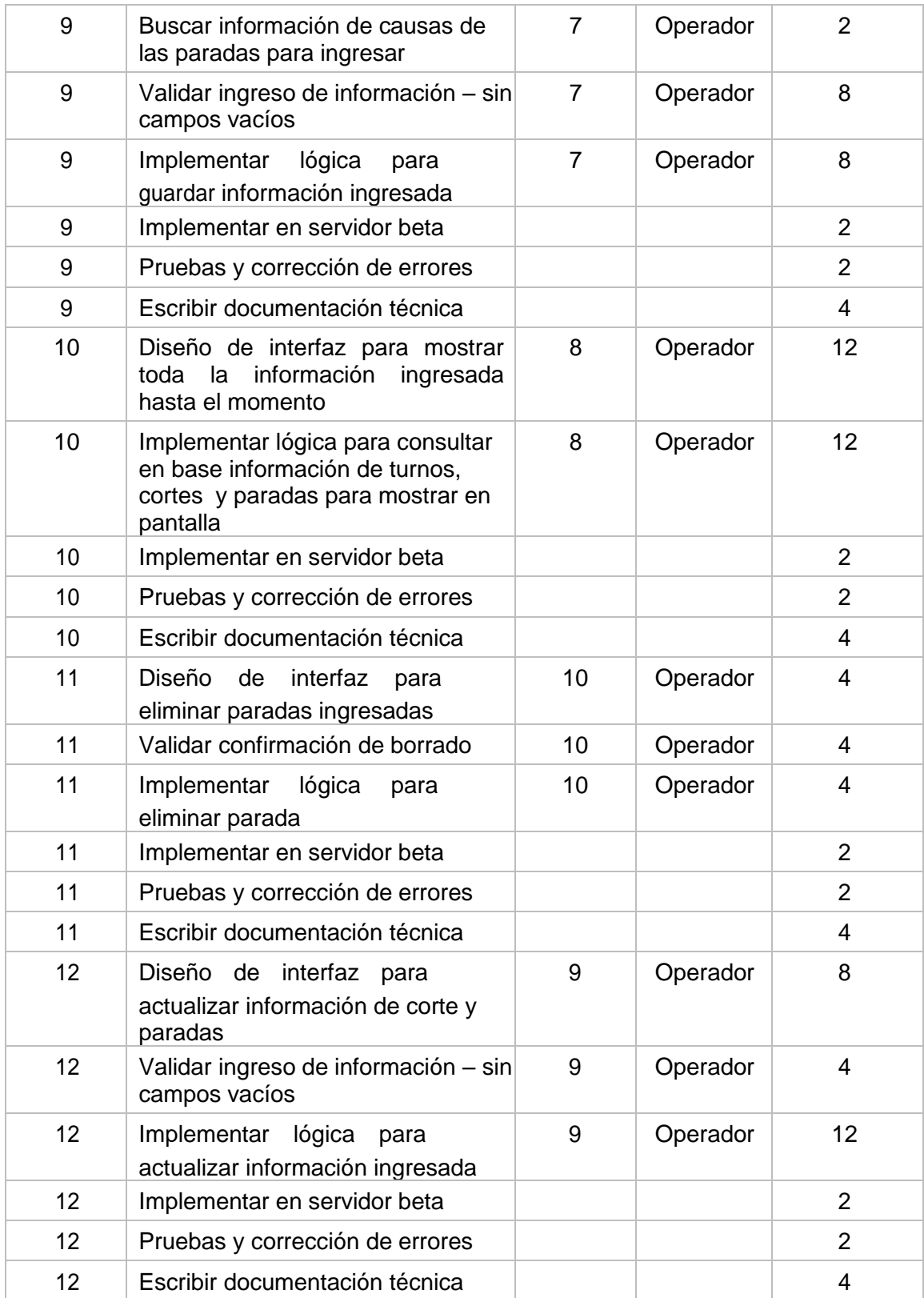

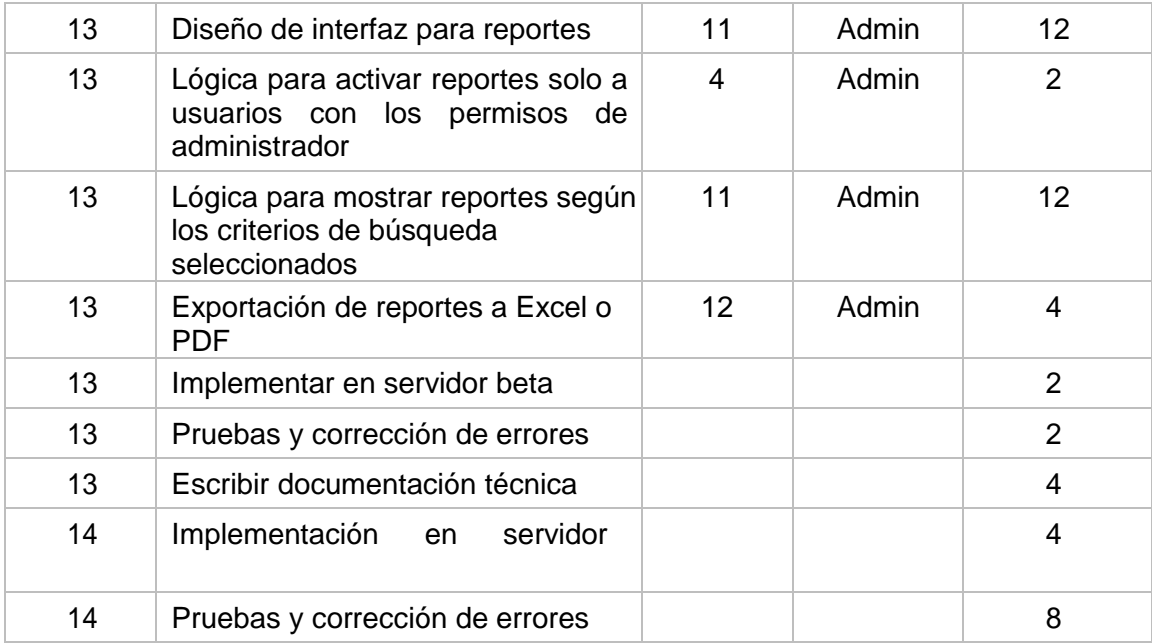

**Tabla 10: Iteraciones del desarrollo del proyecto.**

### **Anexo 2: Historias de usuario**

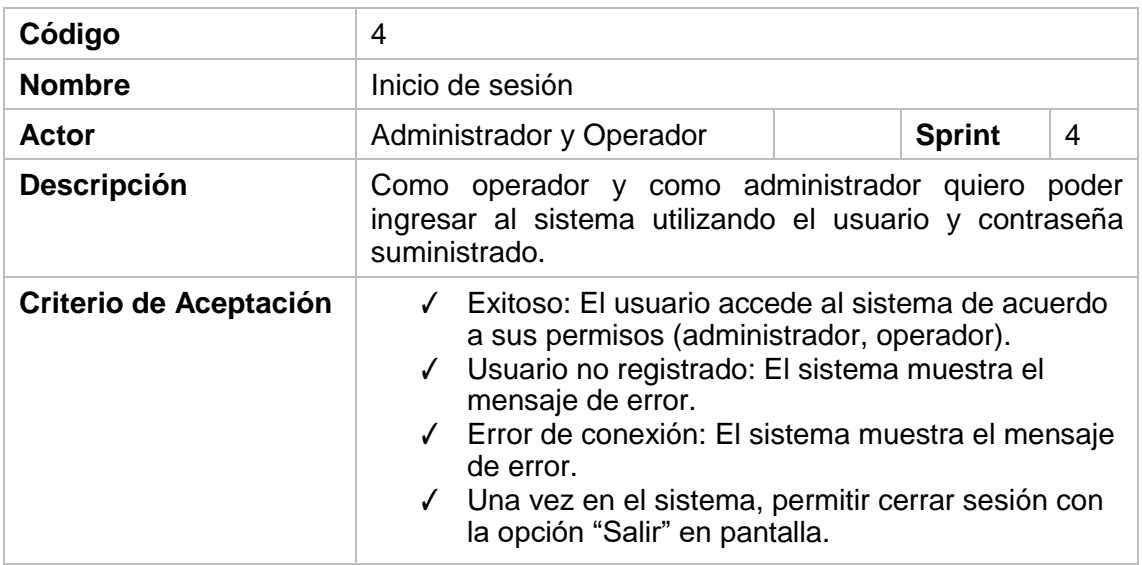

## **Tabla 11: Historia de usuario 4.**

<span id="page-34-0"></span>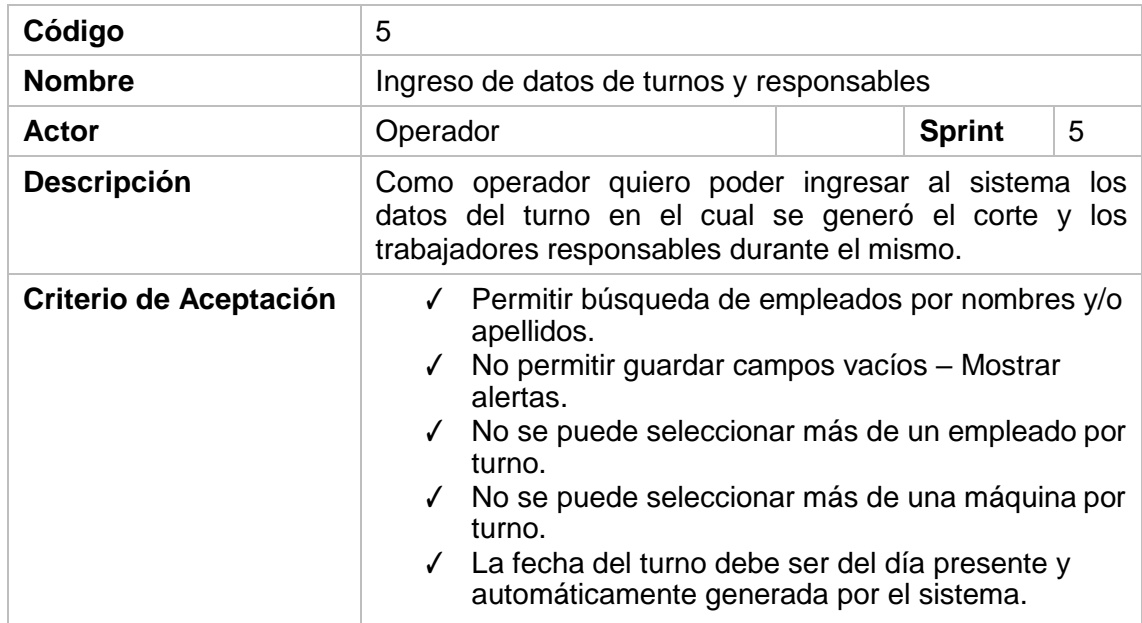

<span id="page-34-1"></span>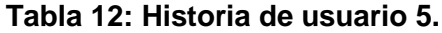

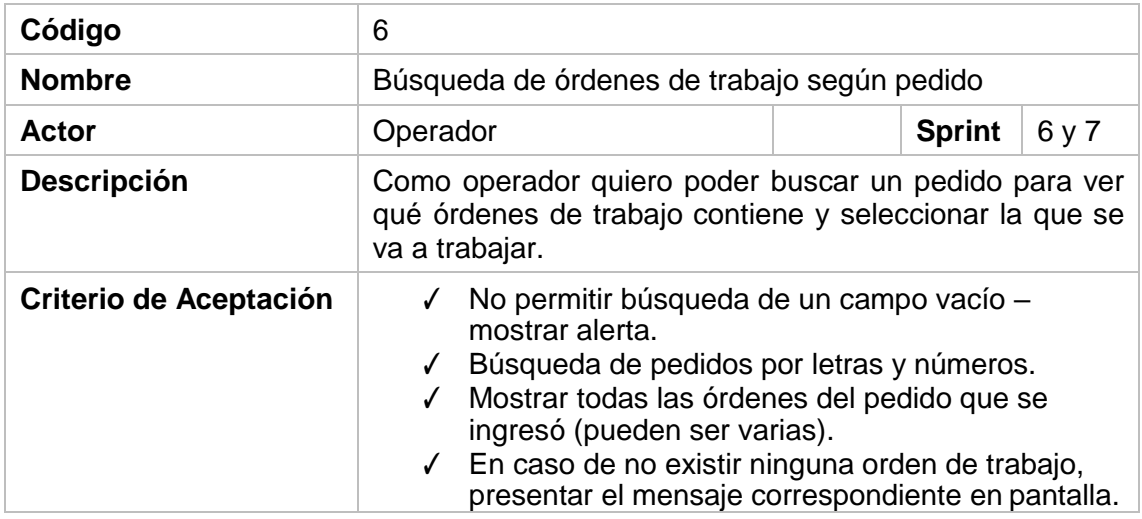

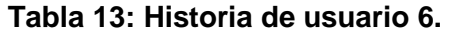

<span id="page-35-0"></span>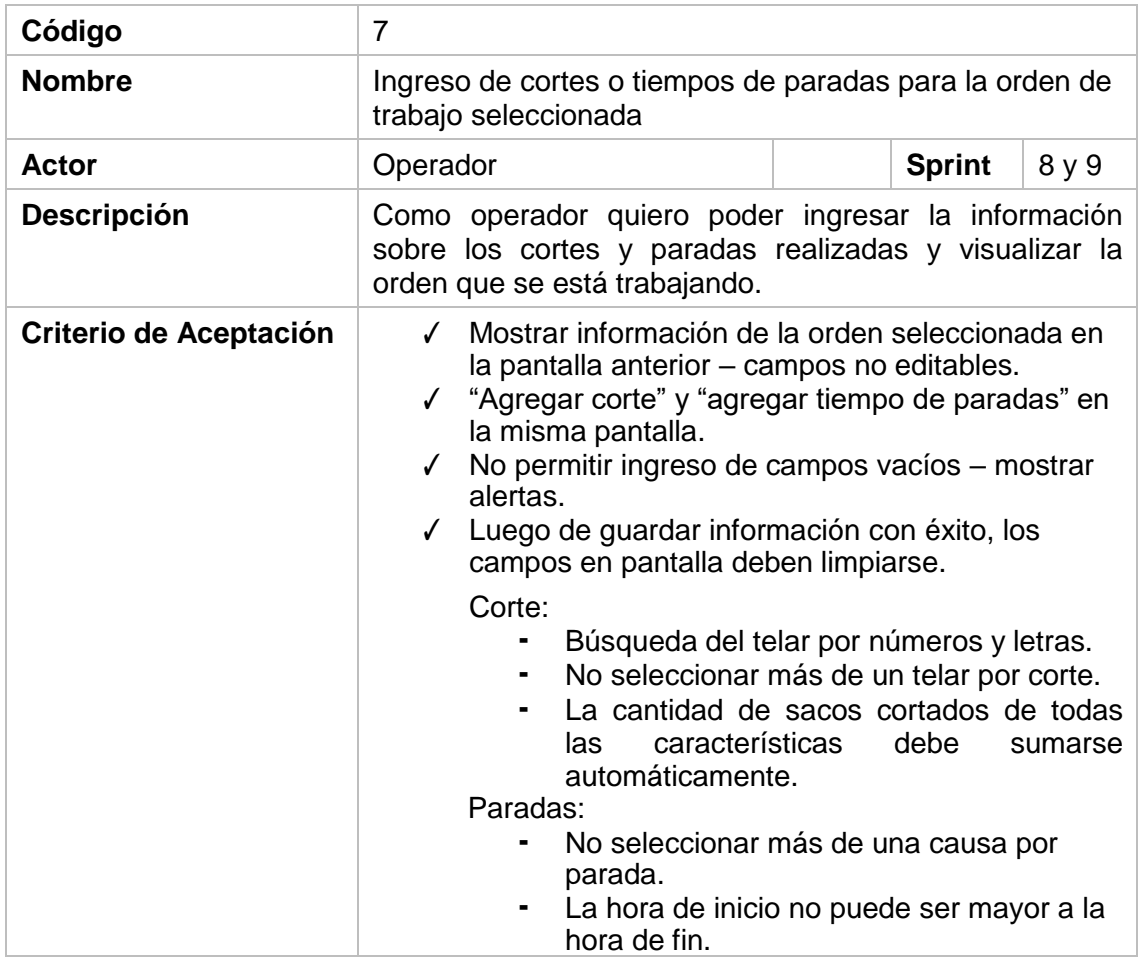

<span id="page-35-1"></span>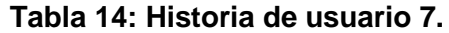

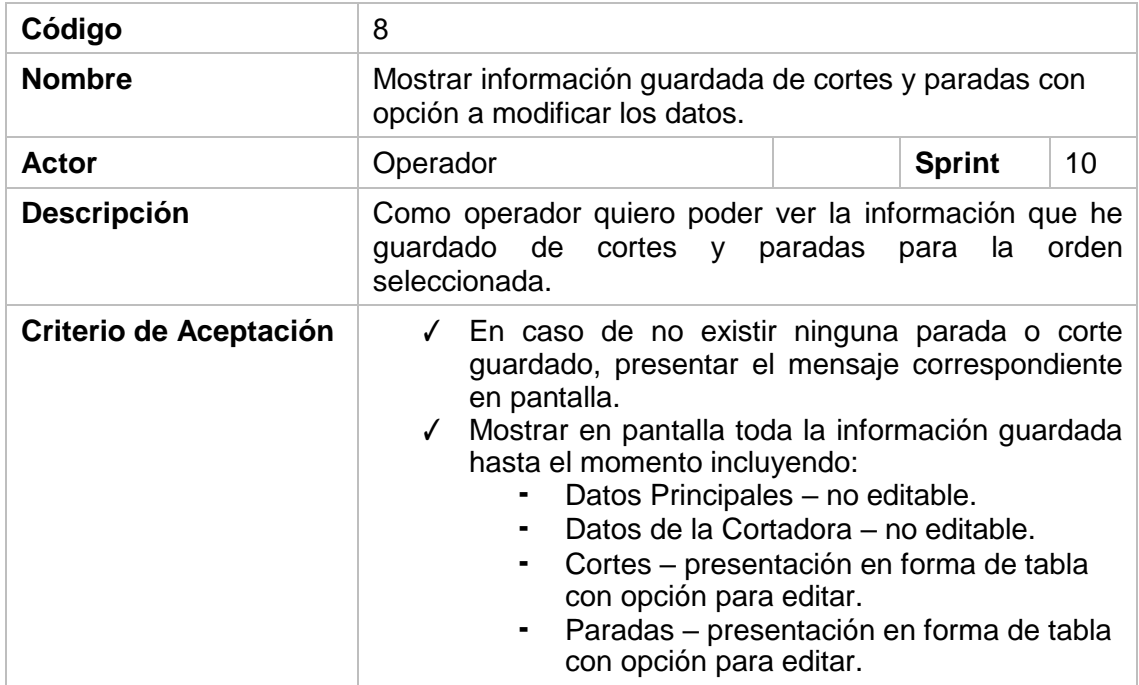

#### **Tabla 15: Historia de usuario 8.**

<span id="page-36-0"></span>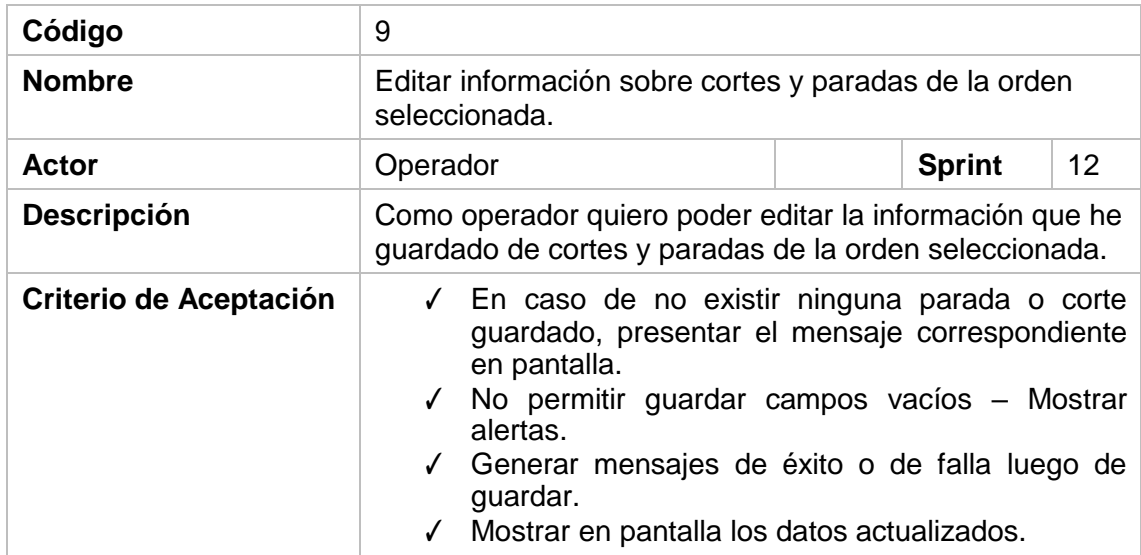

### <span id="page-36-1"></span>**Tabla 16: Historia de usuario 9.**

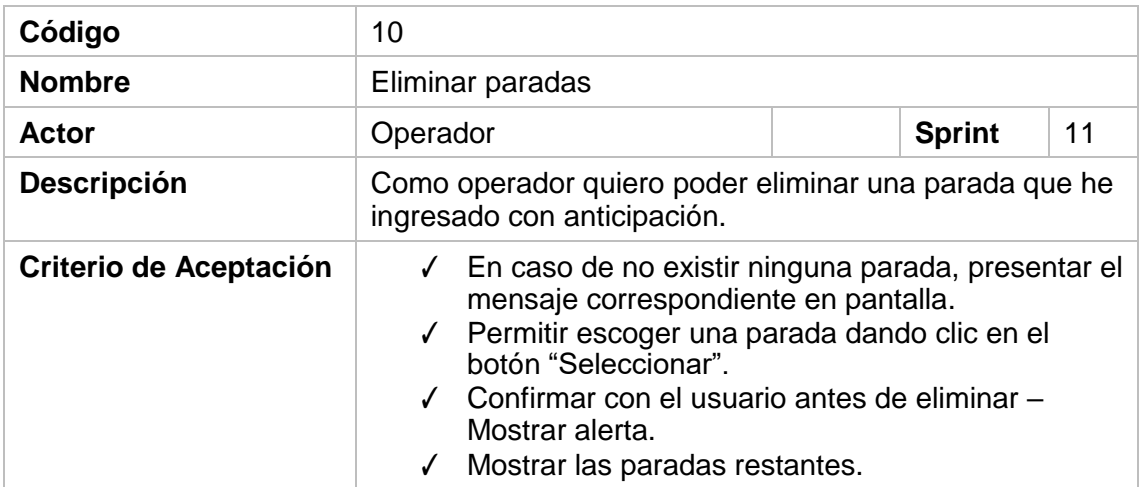

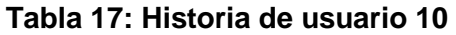

<span id="page-37-0"></span>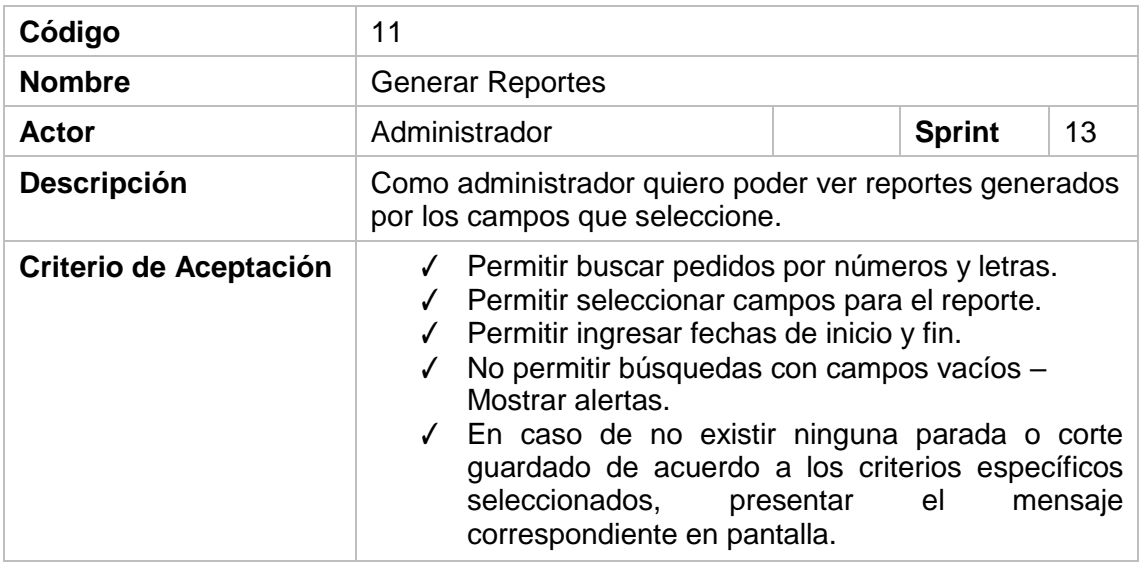

**Tabla 18: Historia de usuario 11**

<span id="page-37-2"></span><span id="page-37-1"></span>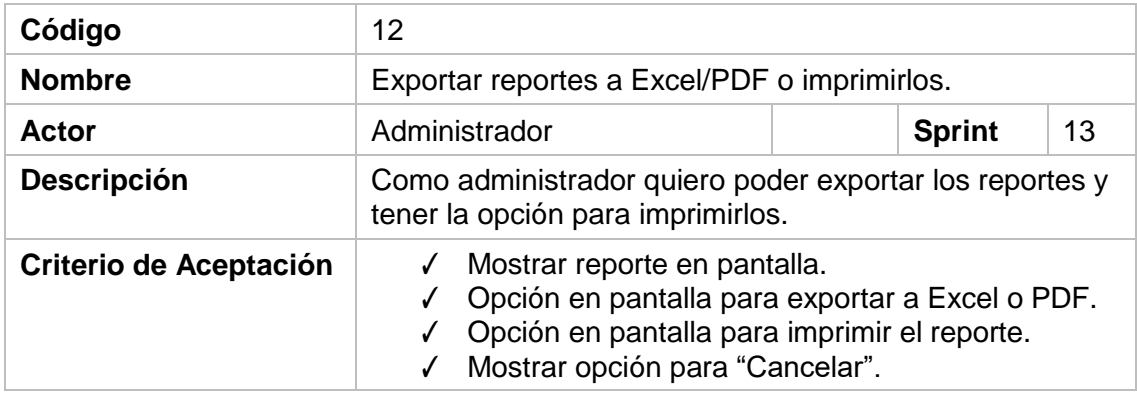

**Tabla 19: Historia de usuario 12**

#### <span id="page-38-0"></span>**Anexo 3: Instalación del servidor web - XAMPP**

- Acceder a la página de XAMPP: http[s://www.apachefriends.org/es/index.html](http://www.apachefriends.org/es/index.html)
- Descargar la versión para Windows.
- Iniciar Instalador. Ver figura 3.3

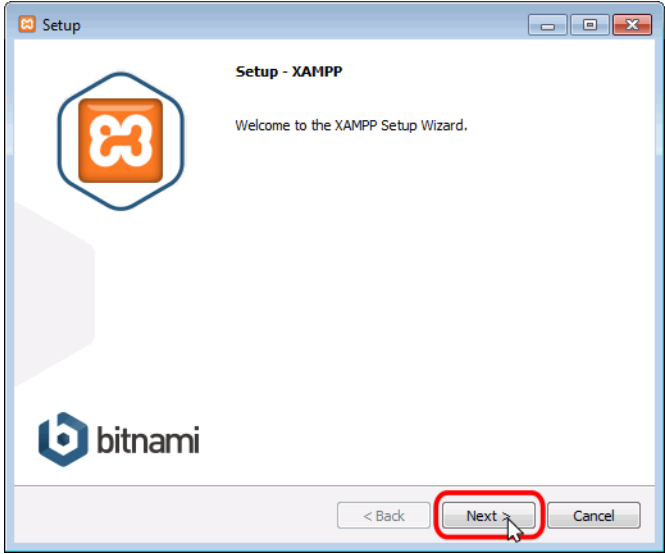

**Figura 3.3 Instalación XAMPP.**

<span id="page-38-2"></span><span id="page-38-1"></span>• Seleccionar los componentes antes mencionados. Ver figura 3.4.

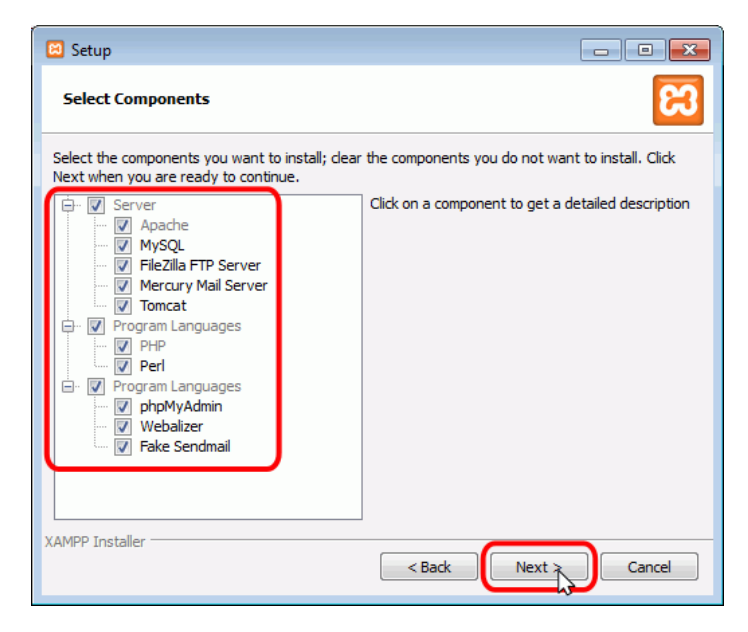

**Figura 3.4 Componentes XAMPP.**

- **B** Setup **Installation folder** Please, choose a folder to install XAMPP Select a folder C:\xampp  $\mathsf{P}^{\mathsf{O}}$ XAMPP Installer  $\Big[$  < Back  $Next$ Cancel
- Escoger la ubicación para la instalación de XAMPP. Ver figura 3.5.

**Figura 3.5 Ubicación XAMPP.**

<span id="page-39-1"></span><span id="page-39-0"></span>• Proceder a instalar XAMPP. Ver figura 3.6.

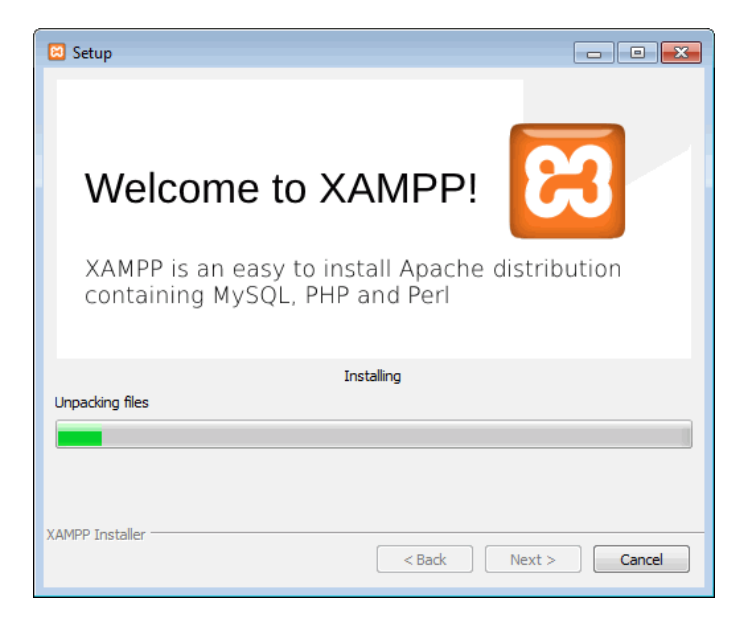

**Figura 3.6 Proceso de instalación XAMPP.**

• Finalizar instalación. Ver figura 3.7.

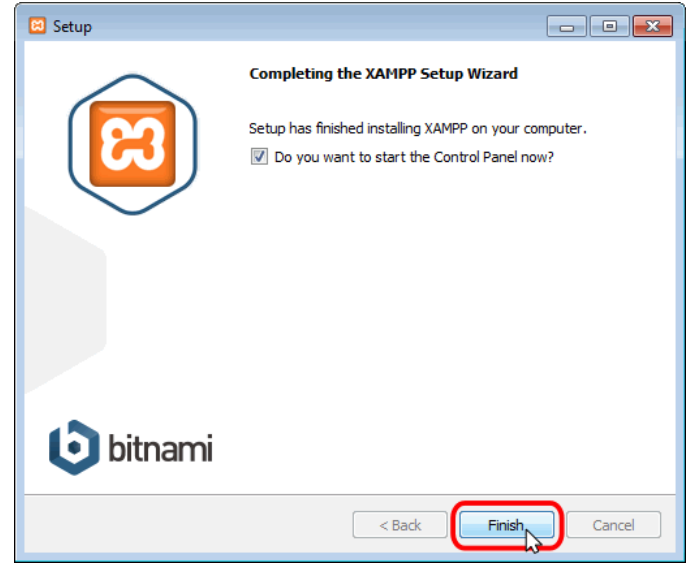

**Figura 3.7 Instalación XAMPP completa.**

<span id="page-40-1"></span><span id="page-40-0"></span>• Habilitar módulos instalados: Apache, MySQL. Ver Figura 3.8.

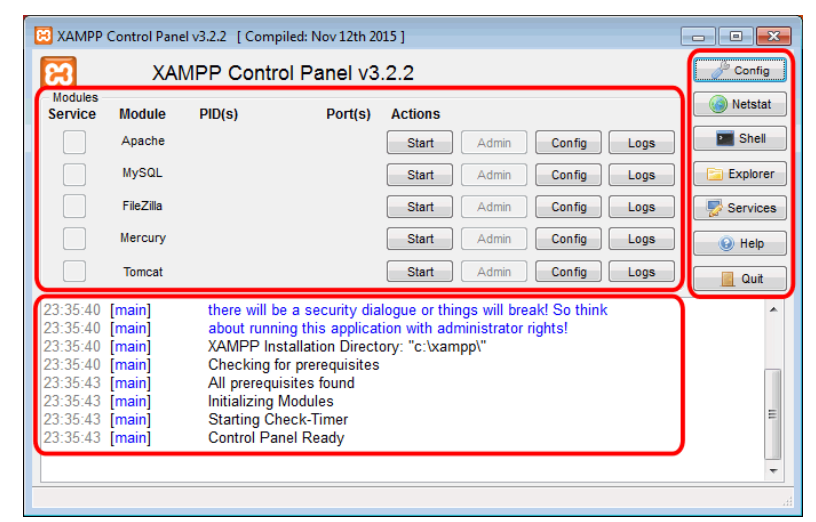

**Figura 3.8 Iniciar módulos XAMPP.**

#### <span id="page-41-0"></span>**Anexo 4: Instalación del motor de bases de datos – MySQL**

- Ingresar a la página de MySQL y descargar el instalador de administrador para la base de datos <https://www.mysql.com/products/workbench>
- Comenzar instalación. Ver figura 3.9

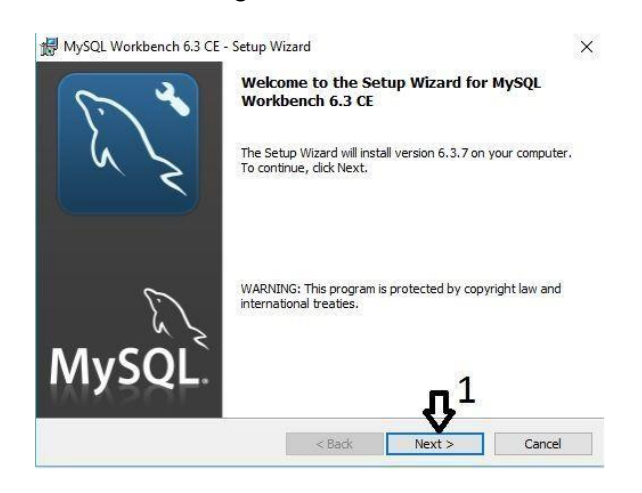

**Figura 3.9 Instalación MySQL.**

<span id="page-41-1"></span>• Crear una nueva conexión ingresando usuario y contraseña. Ver figura 3.10.

<span id="page-41-2"></span>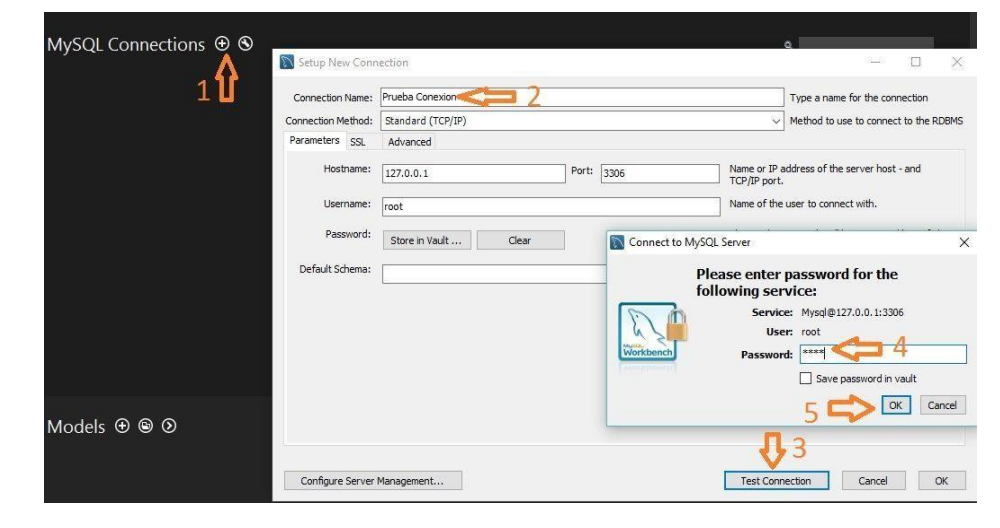

**Figura 3.10 Creación de nueva conexión MySQL.**

• Comprobar conexión exitosa. Ver figura 3.11.

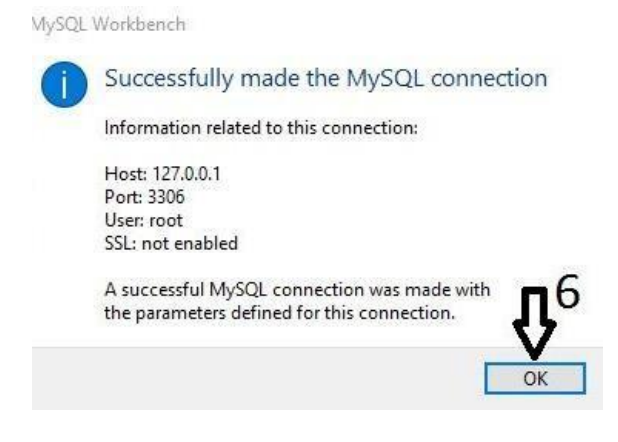

**Figura 3.11 Conexión exitosa.**

<span id="page-42-0"></span>• Acceder al administrador de la base de datos por medio de la nueva conexión. Ver figura 3.12.

| MySQL Workbench                                                                                                    |                                                 |         | $\Box$<br>$\times$<br>- |
|----------------------------------------------------------------------------------------------------|-------------------------------------------------|---------|-------------------------|
| Local instance wampmysqld64 x<br>合                                                                                                    |                                                 |         |                         |
| Edit View Query Database Server Tools Scripting Help<br>File                                                                                                    |                                                 |         |                         |
| $\delta^n$<br>$\Xi$<br>$\begin{array}{lll} \bullet & \circledcirc \bullet \text{ if } \bullet \text{ if } \bullet$ |                                                 |         | $\circ$ $\Box$          |
| Navigator                                                                                                    | Query 1 >                                       |         |                         |
| $\mathfrak{S} \times$<br><b>SCHEMAS</b>                                                                                                    | <b>■■FF系OISIOO图limito1000rows ·   丸  ぜQ Ⅲ 国</b> |         |                         |
| Q Filter objects                                                                                                    | $\mathbf{1}$                                    |         |                         |
| $\blacktriangleright$ $\boxplus$ reysac<br>$\blacktriangleright \blacksquare$ sys                                                                                                    |                                                 |         |                         |
|                                                                                                    |                                                 |         |                         |
|                                                                                                    |                                                 |         |                         |
|                                                                                                    |                                                 |         |                         |
|                                                                                                    |                                                 |         |                         |
|                                                                                                    |                                                 |         |                         |
|                                                                                                    |                                                 |         |                         |
|                                                                                                    |                                                 |         |                         |
|                                                                                                    |                                                 |         |                         |
| Management Schemas                                                                                                    |                                                 |         |                         |
|                                                                                                    |                                                 |         |                         |
| No object selected                                                                                                    |                                                 |         |                         |
|                                                                                                    |                                                 |         |                         |
|                                                                                                    |                                                 |         |                         |
|                                                                                                    |                                                 |         |                         |
|                                                                                                    |                                                 |         |                         |
|                                                                                                    | $\left\langle \right\rangle$                    |         | $\rightarrow$           |
|                                                                                                    |                                                 |         |                         |
|                                                                                                    | <b>Action Output</b><br>٠                       |         |                         |
|                                                                                                    | Action<br>Time<br>٠                             | Message | Duration / Fetch        |
|                                                                                                    |                                                 |         |                         |
| Object Info Session                                                                                                    |                                                 |         |                         |
|                                                                                                    |                                                 |         |                         |

<span id="page-42-1"></span>**Figura 3.12 Portal administración MySQL**

### <span id="page-43-0"></span>**Anexo 5: Implementación del sitio web**

• Crear una carpeta nueva dentro HTDOCS (ubicación en la instalación de XAMPP), con el nombre ProSac. Ver figura 3.13 y 3.14.

|    | Local Disk (C:) $\rightarrow$ Xampp $\rightarrow$<br>Xampp > | Ō<br>v            | Search Xampp<br>مر |
|----|--------------------------------------------------------------|-------------------|--------------------|
| ř۸ | ∧<br>Name                                                    | Date modified     | <b>Type</b>        |
| ř  | anonymous                                                    | 2/1/2016 2:56 PM  | File folder        |
| ř  | apache                                                       | 2/1/2016 2:56 PM  | File folder        |
|    | cgi-bin                                                      | 2/1/2016 2:59 PM  | File folder        |
|    | contrib                                                      | 2/1/2016 2:56 PM  | File folder        |
|    | htdocs                                                       | 8/13/2017 5:06 PM | File folder        |
|    | img                                                          | 2/1/2016 2:56 PM  | File folder        |
|    | install                                                      | 2/1/2016 2:59 PM  | File folder        |
|    | licenses                                                     | 2/1/2016 2:56 PM  | File folder        |
|    | locale                                                       | 2/1/2016 2:56 PM  | File folder        |

**Figura 3.13 Carpeta htdocs XAMPP**

<span id="page-43-1"></span>

| ocal Disk (C:) > Xampp > Xampp > htdocs > | Ō<br>$\checkmark$  | Search htdocs<br>مر |  |  |
|-------------------------------------------|--------------------|---------------------|--|--|
| ᄉ<br>A<br>Name                            | Date modified      | <b>Type</b>         |  |  |
| dashboard                                 | 2/1/2016 2:56 PM   | File folder         |  |  |
| demo                                      | 7/13/2016 11:22 AM | File folder         |  |  |
| encuesta_satisfaccion_areas               | 10/17/2016 12:32   | File folder         |  |  |
| encuesta satisfaccion areas ecutel        | 10/17/2016 8:47 AM | File folder         |  |  |
| img                                       | 5/10/2016 11:57 AM | File folder         |  |  |
| intranet claro                            | 10/16/2016 11:59   | File folder         |  |  |
| orangehrm-3.3.3                           | 9/28/2016 2:21 PM  | File folder         |  |  |
| ProSac                                    | 8/13/2017 4:54 PM  | File folder         |  |  |
| proveedor                                 | 7/19/2016 3:51 PM  | File folder         |  |  |
| pruebaTemplate                            | 8/5/2016 10:13 AM  | File folder         |  |  |

<span id="page-43-2"></span>**Figura 3.14 Carpeta ProSac**

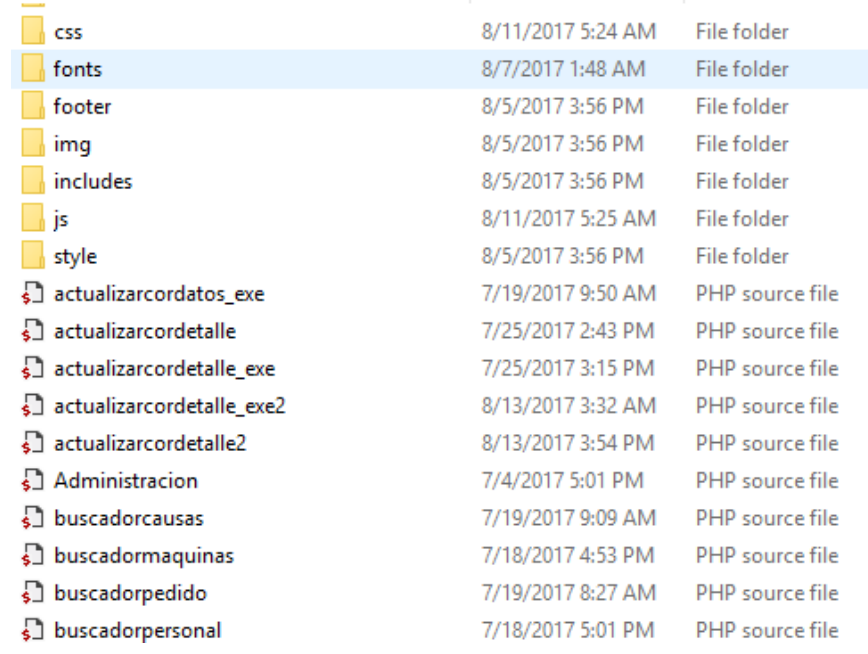

• Copiar los archivos fuentes. Ver figura 3.15.

<span id="page-44-0"></span>**Figura 3.15 Paso de archivos fuentes a servidor**

<span id="page-45-0"></span>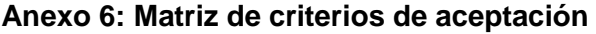

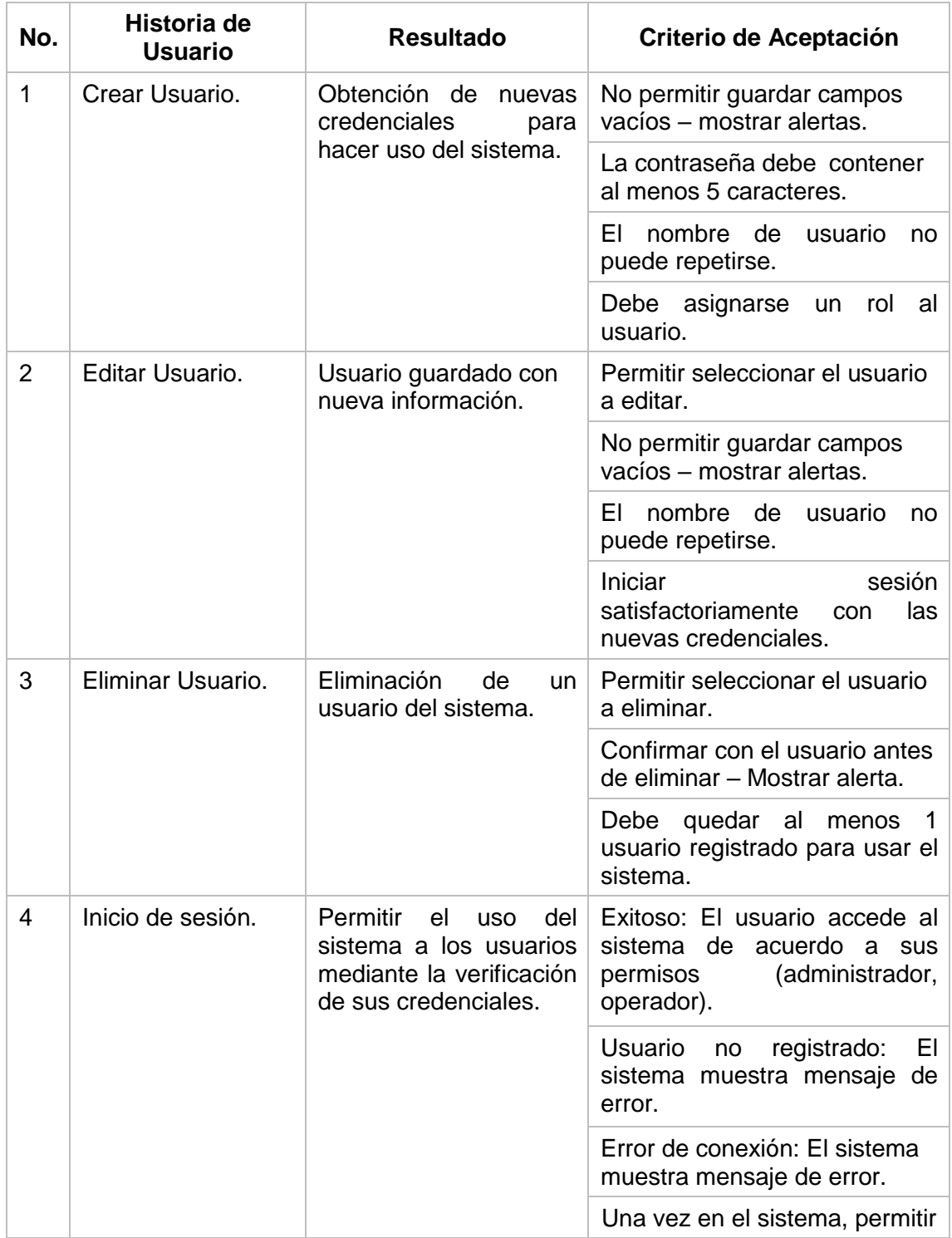

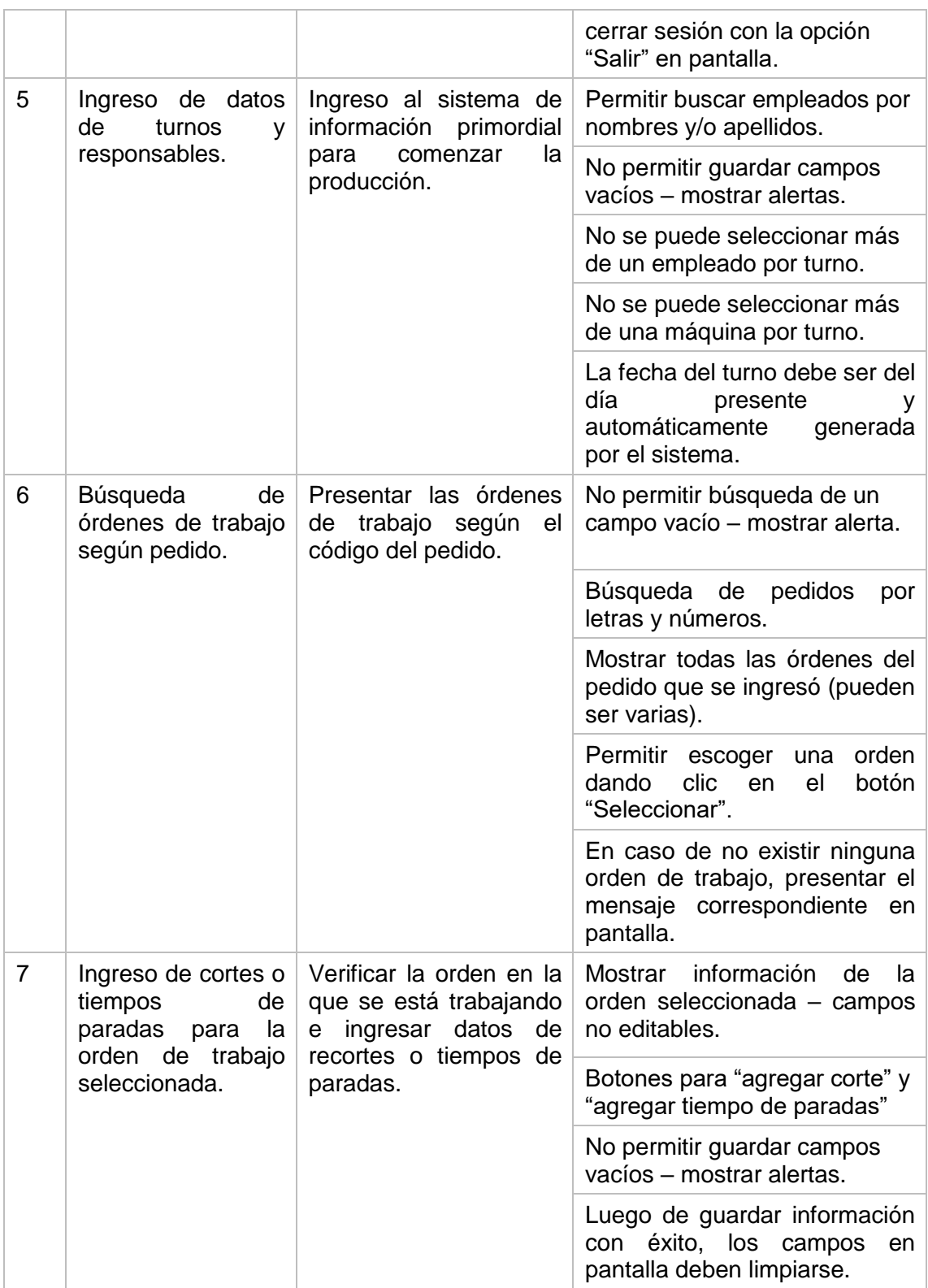

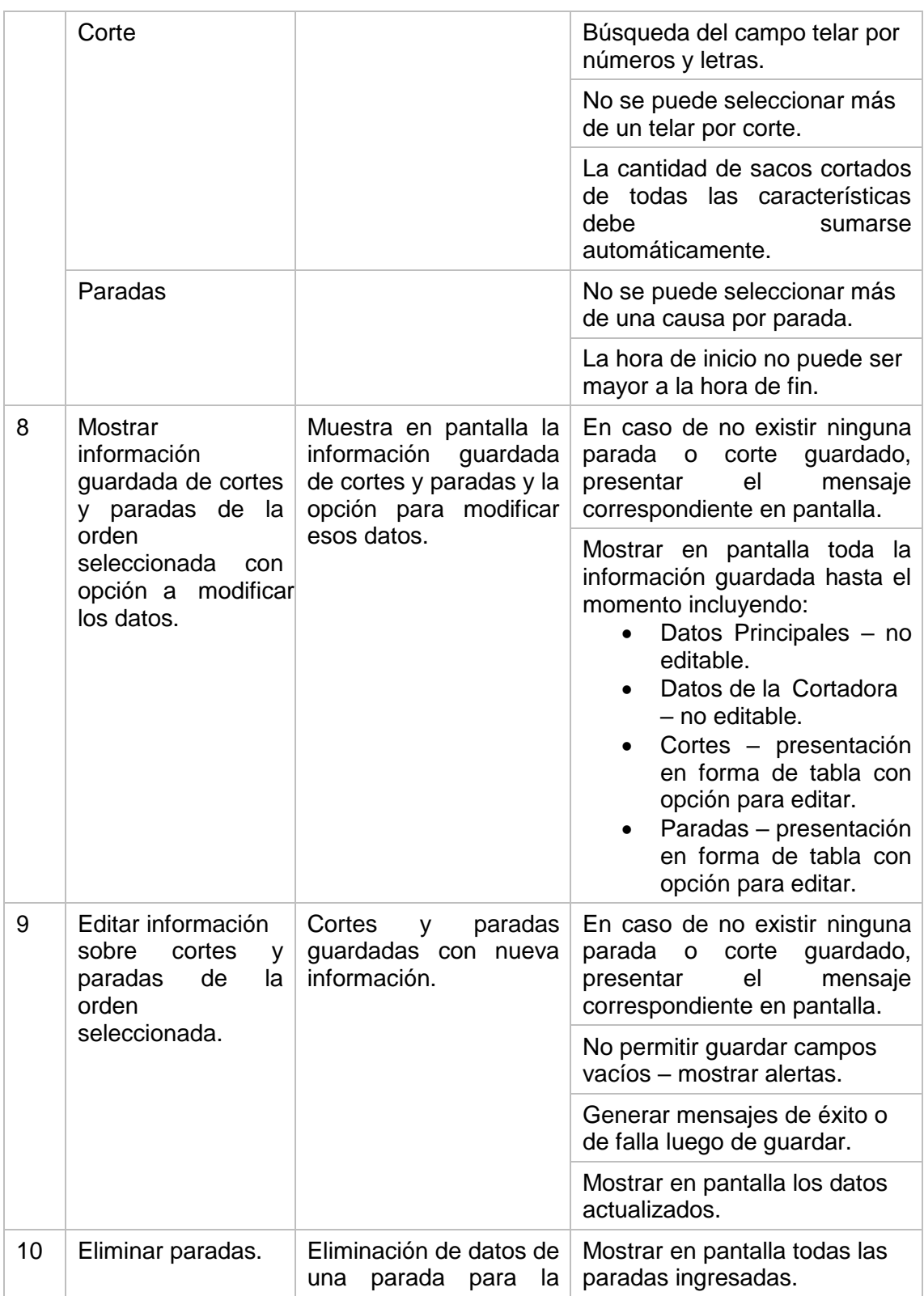

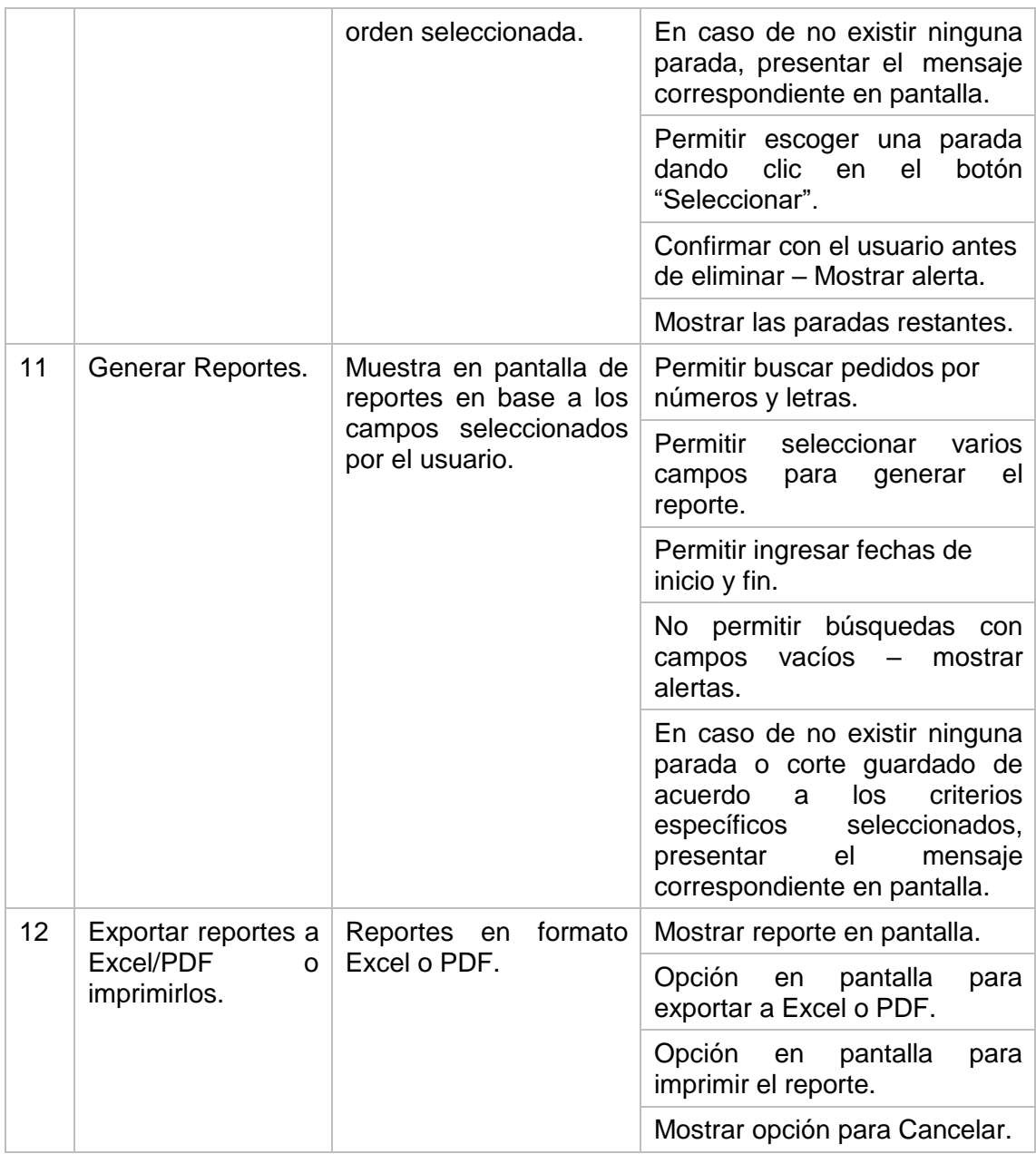

<span id="page-48-0"></span>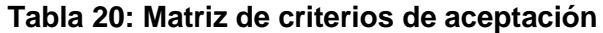

#### <span id="page-49-0"></span>**Anexo 7: Solución tecnológica implementada**

La aplicación web PROSAC está dirigida a dos tipos de usuarios, los cuales tienen acceso mediante un inicio de sesión. Ver Figura 1.

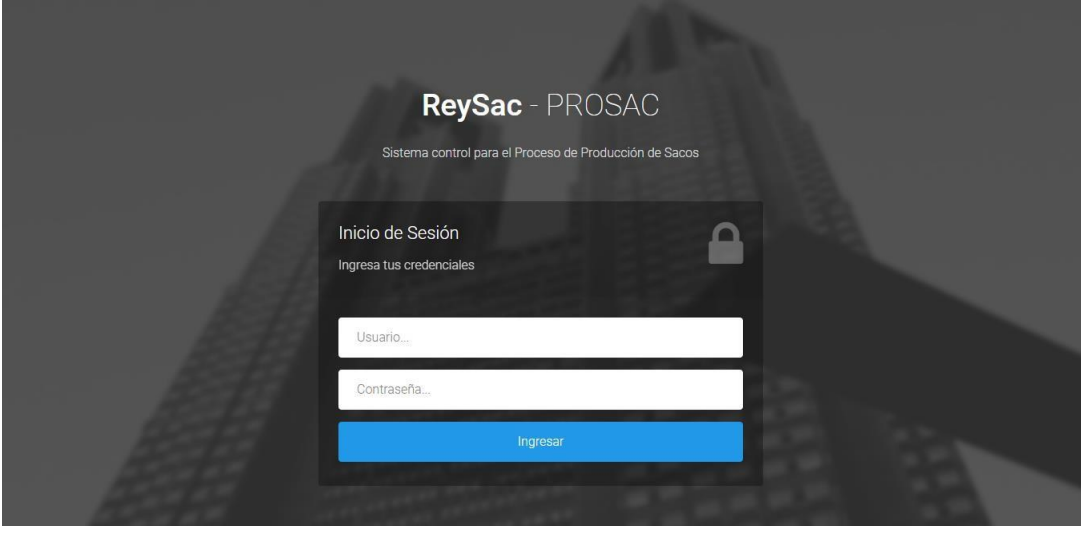

**Figura 1 Inicio de sesión**

<span id="page-49-1"></span>**Operario:** Este usuario tiene acceso al ingreso de datos de maquinarias, grupo de turno, jefe de turno y operador. Ver Figura 2.

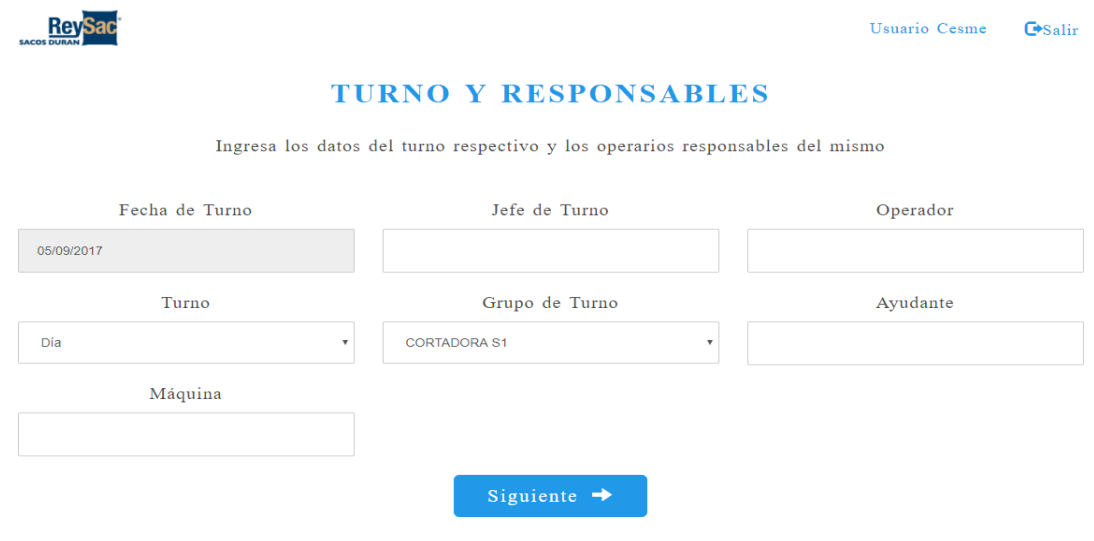

<span id="page-49-2"></span>**Figura 2 Pantalla principal**

Además, el operario busca el pedido y el sistema le muestra las ordenes que se encuentran debajo de ese pedido. Ver Figura 3.

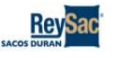

Usuario Cesme GSalir

#### **ORDENES DE TRABAJO**

Selecciona la orden de trabajo correspondiente al pedido buscado

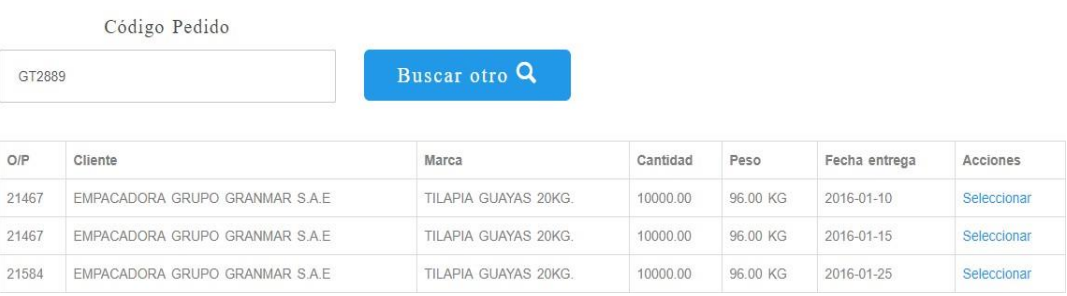

#### **Figura 3 Pantalla búsqueda de orden de trabajo**

<span id="page-50-0"></span>Al seleccionar una de las ordenes de trabajo se mostrará una nueva página para el ingreso de datos de la producción, tiempo de paradas de las maquinarias, cerrar esa orden para buscar otra y también ver la producción que se ha realizado hasta el momento. Ver Figura 4.

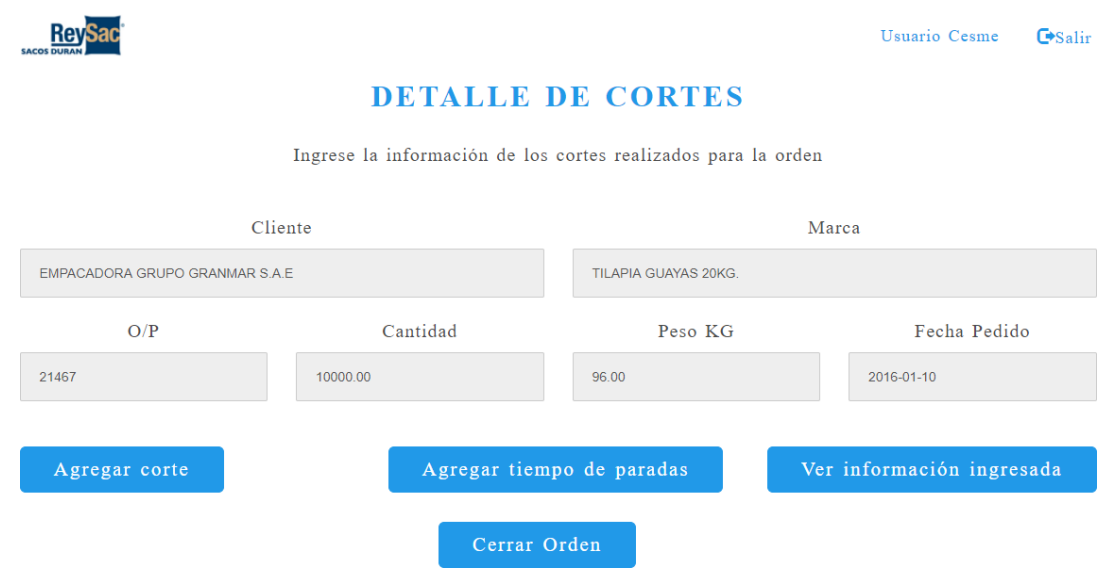

<span id="page-50-1"></span>**Figura 4 Pantalla detalle de cortes**

Al hacer clic en el botón "Agregar Corte" se despliega un formulario para ingresar la información de rollo a cortar y la producción obtenida de dicho rollo. Ver Figura 5.

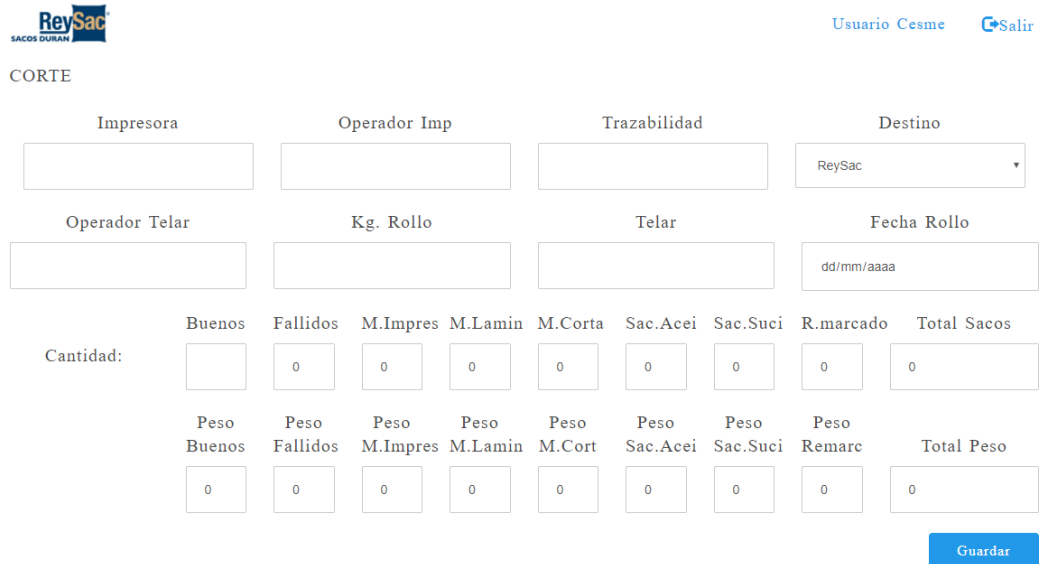

**Figura 5 Pantalla ingreso de datos de cortes**

<span id="page-51-0"></span>Al hacer clic en el botón "Agregar tiempo de paradas" se despliega un formulario donde el operario ingresa información, como motivo, hora de inicio y hora de fin en que se detuvo la maquinaria. Ver Figura 6.

| <b>SACOS DURA</b> |              |                           | Usuario Cesme<br>$\mathbf{\Theta}$ Salir |
|-------------------|--------------|---------------------------|------------------------------------------|
| O/P               | Cantidad     | Peso KG                   | Fecha Pedido                             |
| 21467             | 10000.00     | 96.00                     | 2016-01-10                               |
|                   |              |                           |                                          |
| Agregar corte     |              | Agregar tiempo de paradas | Ver información ingresada                |
|                   | Cerrar Orden |                           |                                          |
| <b>PARADA</b>     |              |                           |                                          |
| Causa             |              | Hora Inicio               | Hora Fin                                 |
|                   |              | <b>August</b>             | <b>Section</b>                           |
|                   |              |                           | Guardar                                  |

<span id="page-51-1"></span>**Figura 6 Pantalla ingreso de tiempo de parada**

Al hacer clic en el botón "Ver información ingresada" se mostrará la información de todos los cortes realizados hasta el momento, y todas las paradas que se han agregado. Ver Figura 7.

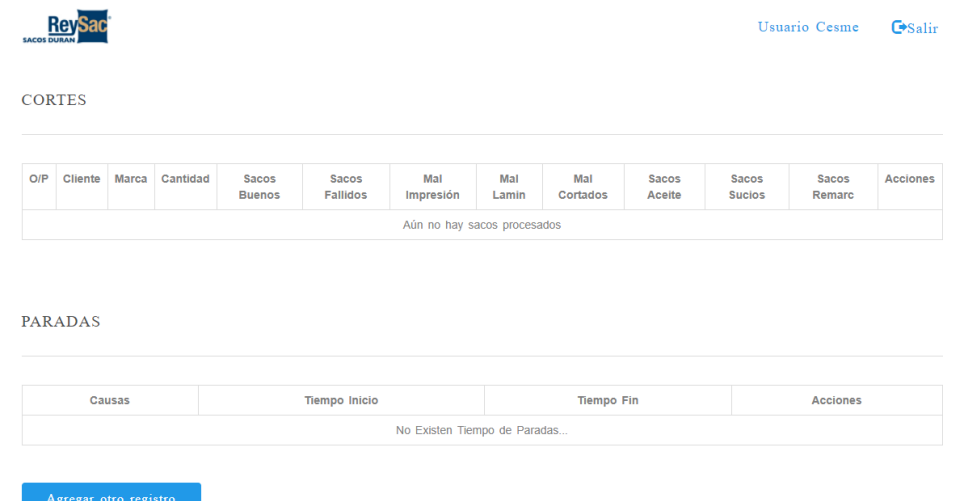

#### **Figura 7 Pantalla datos ingresados**

<span id="page-52-0"></span>Al hacer clic en el botón "Cerrar orden" se muestra la página para buscar una nueva orden.

**Administrador. –** Es aquel usuario que gestiona los usuarios y contraseñas y genera los reportes. Ver Figura 8.

En esta página el administrador puede crear nuevos usuarios, eliminarlos, y editar el nombre del usuario, su contraseña y si perfil.

<span id="page-52-1"></span>

| <b>ReySac</b><br><b>SACOS DURAN</b> |                |            | <b>Usuarios</b>         |          |                 | <b>Usuario rey Salir</b> |
|-------------------------------------|----------------|------------|-------------------------|----------|-----------------|--------------------------|
| <b>Ir a Reportes</b>                |                |            |                         |          |                 |                          |
|                                     |                |            | + Agregar Nuevo Usuario |          |                 |                          |
|                                     | <b>Usuario</b> | Contraseña | Perfil                  |          | <b>Acciones</b> |                          |
|                                     | rey            | 123        | Administrador           | Eliminar | Modificar       |                          |
|                                     | Cesme          | 123        | Standard                | Eliminar | Modificar       |                          |

**Figura 8 Pantalla usuarios**

Al hacer clic en "Agregar Nuevo Usuario" se muestra una página donde el administrador ingresa el nombre del usuario, la contraseña y perfil, el cual puede ser "Administrador" o "Standard", esta última denominación es la que se le otorga a los operarios. Ver Figura 9.

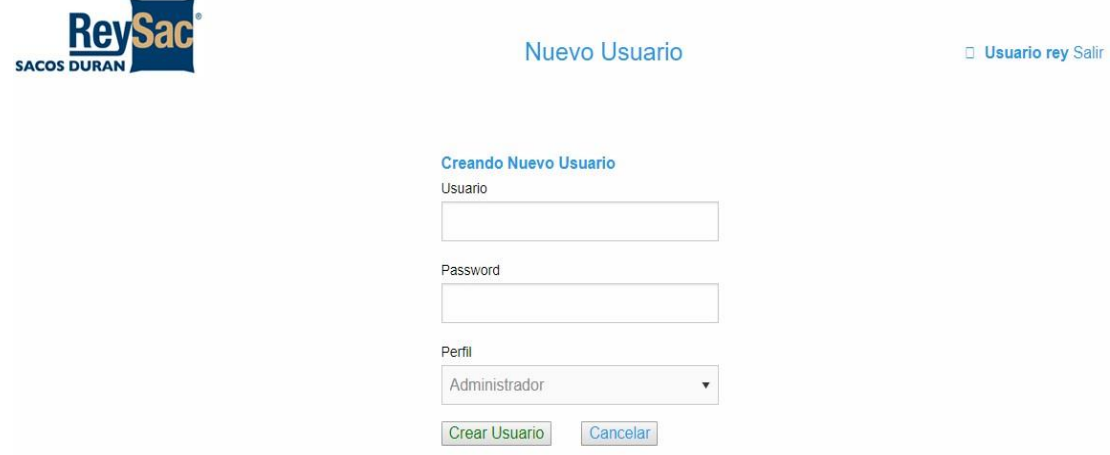

**Figura 9 Pantalla ingreso de nuevo usuario**

<span id="page-53-0"></span>Al hacer clic en el link "Ir a Reportes" se muestra una página donde el administrador puede generar reportes específicos indicando el rango de fechas, nombre del operador y el grupo al que pertenece. Ver Figura 10.

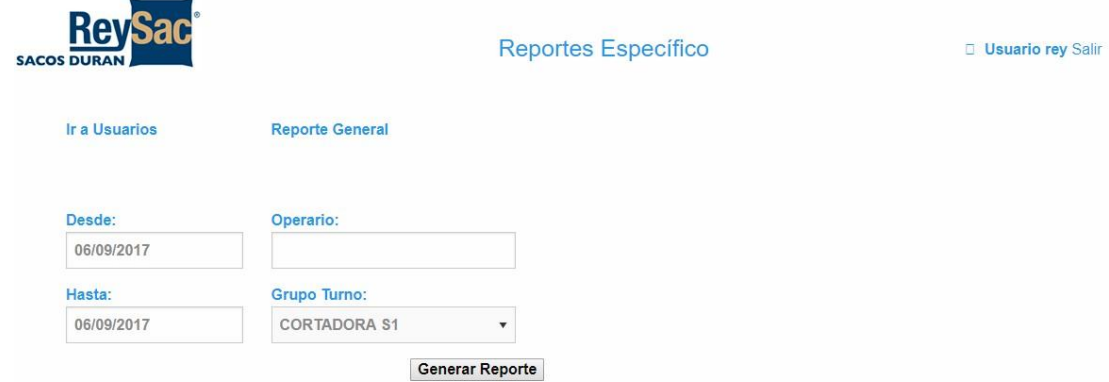

<span id="page-53-1"></span>**Figura 10 Pantalla reporte específico**

Luego de generar el reporte, se muestra el número de sacos buenos, el total de sacos y el desperdicio, además el administrador puede imprimir el reporte o guardarlo como archivo. Ver Figura 11.

| <b>SACOS DURAN</b>                           |                       |                                  |                                                       |                                      | <b>Reporte Específico</b>                         |                               |                                 |              |                 |                        | <b>Usuario rey Salir</b>      |                        |  |  |
|----------------------------------------------|-----------------------|----------------------------------|-------------------------------------------------------|--------------------------------------|---------------------------------------------------|-------------------------------|---------------------------------|--------------|-----------------|------------------------|-------------------------------|------------------------|--|--|
| <b>Usuarios</b>                              |                       | <b>Reporte General</b>           |                                                       |                                      |                                                   |                               |                                 |              |                 |                        |                               |                        |  |  |
| Desde:<br>26/08/2017<br>Hasta:<br>28/08/2017 |                       | Operador:<br><b>Grupo Turno:</b> | <b>CESME ADRIAN DANNY JUAN</b><br><b>CORTADORA S1</b> | 12000<br><b>Total Sacos</b><br>12190 | <b>Total Sac Buenos</b><br><b>Generar Reporte</b> | <b>Imprimir</b>               | <b>Total Desperdicio</b><br>190 |              |                 |                        |                               |                        |  |  |
| O/P                                          | <b>Cliente</b>        |                                  | <b>Marca</b>                                          | Cantidad                             | Sac<br><b>Buenos</b>                              | <b>Sac</b><br><b>Fallados</b> | Mal<br><i>impres</i>            | Mal<br>lamin | Mal<br>cortados | <b>Sacos</b><br>Aceite | <b>Sacos</b><br><b>Sucios</b> | <b>Sacos</b><br>Remarc |  |  |
| 21454                                        | <b>LABIZA S.A.</b>    |                                  |                                                       | 5000.00                              | 2000                                              | 30                            | 10                              | $\mathbf{0}$ | $\mathbf{0}$    | $\mathbf{0}$           | $\mathbf{0}$                  | $\mathbf{0}$           |  |  |
| 21454                                        | <b>LABIZA S.A.</b>    |                                  |                                                       | 5000.00                              | 1500                                              | 20                            | $\bullet$                       | $\mathbf 0$  | $\mathbf 0$     | $\mathbf 0$            | 0                             | $\mathbf 0$            |  |  |
| 21454                                        | <b>LABIZA S.A.</b>    |                                  |                                                       | 5000.00                              | 2000                                              | 20                            | 0                               | $\mathbf{0}$ | $\mathbf{0}$    | $\pmb{0}$              | 0                             | $\pmb{0}$              |  |  |
| 21478                                        | <b>DISMA C. LTDA.</b> |                                  | <b>EMPASTE PARA</b><br><b>INTERIORES 20KG</b>         | 15000.00                             | 1500                                              | 25                            | 0                               | $\mathbf 0$  | $\mathbf 0$     | $\pmb{0}$              | 0                             | $\bf{0}$               |  |  |

**Figura 11 Pantalla reporte específico generado**

<span id="page-54-0"></span>Al hacer clic en el link "Reporte General" se muestra la página donde el administrador ingresa rango de fechas y se muestra la producción generada por las maquinarias. Además, el administrador puede imprimir el reporte o guardarlo como archivo. Ver Figura 12.

| Re<br><b>SACOS DURAN</b> |                |       |                                               |     | <b>Reporte General</b>   |                        |                 |               |              | <b>D</b> Usuario rey Salir |                        |                        |                 |
|--------------------------|----------------|-------|-----------------------------------------------|-----|--------------------------|------------------------|-----------------|---------------|--------------|----------------------------|------------------------|------------------------|-----------------|
| <b>Usuarios</b>          |                |       | <b>Reporte Específico</b>                     |     |                          |                        |                 |               |              |                            |                        |                        |                 |
| Desde:<br>21/08/2017     |                | 32528 | <b>Total Producción</b>                       | 302 | <b>Total Desperdicio</b> |                        |                 |               |              |                            |                        |                        |                 |
| Hasta:<br>28/08/2017     |                | 32830 | <b>Total Sacos</b>                            |     |                          | <b>Generar Reporte</b> | Imprimir        |               |              |                            |                        |                        |                 |
| O/P                      | Cliente        |       | <b>Marca</b>                                  |     | Cantidad                 | Sac<br><b>Buenos</b>   | Sac<br>Fallados | Mal<br>impres | Mal<br>lamin | Mal<br>cortados            | <b>Sacos</b><br>Aceite | Sacos<br><b>Sucios</b> | Sacos<br>Remarc |
| 20855                    | DISMA C. LTDA. |       | <b>EMPASTE PARA</b><br><b>INTERIORES 20KG</b> |     | 10000.00                 | 1000                   | 67              | $\mathbf{0}$  | $\mathbf{0}$ | $\mathbf{0}$               | $\mathbf{0}$           | $\mathbf{0}$           | $\mathbf{0}$    |
| 20855                    | DISMA C. LTDA. |       | <b>EMPASTE PARA</b><br><b>INTERIORES 20KG</b> |     | 10000.00                 | 500                    | $\pmb{0}$       | 0             | $\pmb{0}$    | $\mathbf{0}$               | $\mathbf{0}$           | $\overline{0}$         | $\pmb{0}$       |
| 20855                    | DISMA C. LTDA. |       | <b>EMPASTE PARA</b><br>INTERIORES 20KG        |     | 10000.00                 | 200                    | $\mathbf{0}$    | $\mathbf{0}$  | $\mathbf{0}$ | $\mathbf{0}$               | $\mathbf{0}$           | $\mathbf{0}$           | $\mathbf{0}$    |

<span id="page-54-1"></span>**Figura 12 Pantalla reporte general**